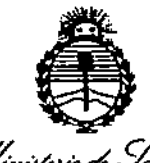

*,,/tnM1Ho* **'\*** *S///,;/ ~¿má* **di .ij...4'hJ.l** Puqularien r Institutos . A. S.H. A.T

DISPOSICIÓN N°  $=$ **1324** 

# BUENOS AIRES, O 2 O <sup>I</sup>**e 2011' .**

VISTO el Expediente Nº 1-47-3110-51-16-9 del Registro de esta **Administración Nacional de Medicamentos, Alimentos y Tecnología Médica** (ANMAT), y

### CONSIDERANDO:

Que por las presentes actuaciones la firma VOXEL ARGENTINA S.A. solicita la revalidación y modificación del Certificado de Inscripción en el RPPTM - NO PM-1374-22, denominado DENSIOMETRO OSEO, marca DENSIOMETROS, RADIOGRAFICOS.

**'Que lo solicitado se encuadra dentro. de los alcances de la** Disposición ANMAT N° 2318/02, sobre el Registro Nacional de Productores y Productos de Tecnologia Médica (RPPTM).

**Que la documentación aportada ha satisfecho los requisitos de la normativa aplicable.**

**Que -'a Dir.€cción Nacional de .-Productos Médicos ha tomado la intervención que le compete ..**

**Que se actúa en virtud de las facultades conferidas por el Decreto** N° 1490/92 Y el Decreto N° 101 del 16 de Diciembre de 2015.

### **Por ello; ,**

# EL ADMINISTRADOR NACIONAL DE LA ADMINISTRACIÓN NACIONAL DE MEDICAMENTOS, ALIMENTOS Y TECNOLOGÍA MÉDICA DISPONE:

**ARTÍCULO 10.- Revalídese.la fecha de vigencia del Certificado de Inscripción en el RPPTM NO PM-1374-22, correspondiente al producto médico denominado** DENSIOMETRO OSEO, marca DENSIOMETROS, RADIOGRAFICOS, propiedad de la firma VOXEL ARGENTINA S.A. obtenido a través de la Disposición ANMAT N°

1

 $\mathcal{L}^{\mathbb{Z}}$ 

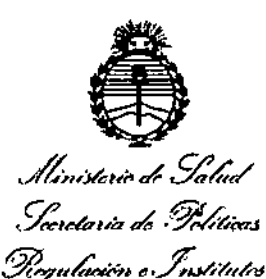

. A. S. A. A. I. T

DISPOSICIÓN Nº  $= 13248$ 

0317 de fecha 13 de Enero de 2011, según lo establecido en el Anexo que forma parte de la presente Disposición.

ARTÍCULO 2º .- Autorízase la modificación del Certificado de Inscripción en el PM-1374-22, denominado **RPPTM DENSIOMETRO** OSEO. N٥ marca DENSIOMETROS, RADIOGRAFICOS.

ARTÍCULO 3º.- Acéptase el texto del Anexo de Autorización de Modificaciones el cual pasa a formar parte integrante de la presente disposición y el que deberá agregarse al Certificado de Inscripción en el RPPTM Nº PM-1374-22.

ARTÍCULO 4º.- Regístrese; por el Departamento de Mesa de Entrada, notifíquese al interesado y hágasele entrega de la copia autenticada de la presente Disposición, conjuntamente con su Anexo, rótulos e instrucciones de uso autorizados; gírese a la Dirección de Gestión de Información Técnica para que efectúe la agregación del Anexo de Modificaciones al certificado. Cumplido, archívese.

Expediente Nº 1-47-3110-51-16-9 DISPOSICIÓN Nº

 $-13248$ 

.fe

**Bubadministrador Nacional** A.N.M.A.T.

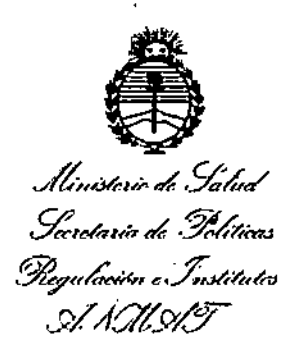

¿

### ANEXO DE AUTORIZACIÓN DE MODIFICACIONES

**El Administrador Nacional de la Administración Nacional de Medicamentos, Alimentos y Tecnología Médica (ANMAT), autorizó mediante Disposición 'N,h:l.3.2..4.& los efectos de su anexado en el Certificado de Inscripción en** el RPPTM Nº PM-1374-22 y de acuerdo a lo solicitado por la firma VOXEL<br>. ARGENTINA S.A., la modificación de los datos característicos, que figuran en ia tabla al pie, del producto inscripto en RPPTM bajo: : Nombre genérico aprobado DENSIOMETRO OSEO Marca: DENSIOMETROS, RADIOGRAFICOS Disposición Autorizante de (RPPTM) N°0317/11. Tramitado por expediente N° 1-47-13686-10-4.

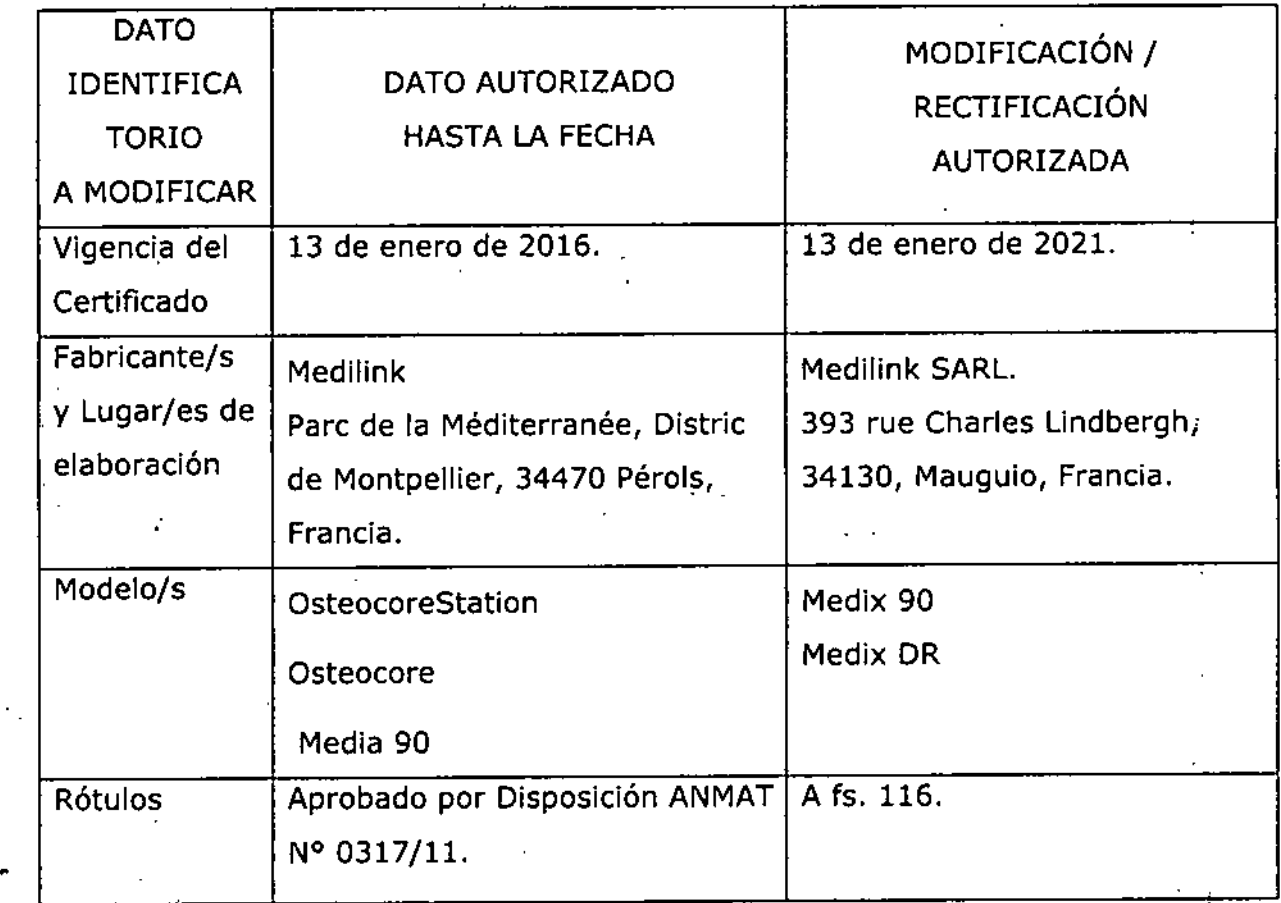

Ministerio de Salud Senetaria de Felíticas Plegulación e Institutos . A. S.U. A.T

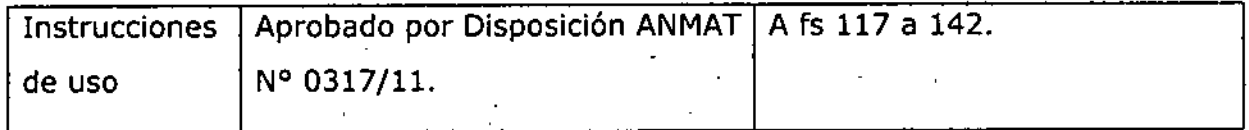

El presente sólo tiene valor probatorio anexado al certificado de Autorización antes mencionado.

Se extiende el presente Anexo de Autorización de Modificaciones del RPPTM a la firma VOXEL ARGENTINA S.A., Titular del Certificado de Inscripción en el RPPTM Nº PM-1374-22, en la Ciudad de Buenos Aires, a los días...0.2 DIC 2018 Expediente Nº 1-47-3110-51-16-9

DISPOSICIÓN Nº

 $-13248$ Dr. ROBERTO L Subadministrador Nacional N.M.A.T.

*Densilómefros* , *Óseos Medilink*

I

I *1*

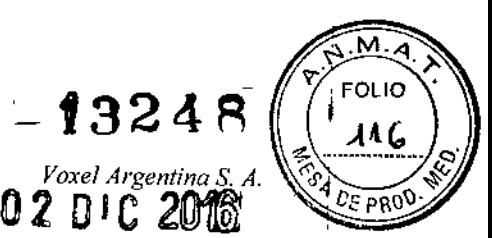

# Proyecto de Rotulo: Densitómetros Óseos Medilink Medix 90

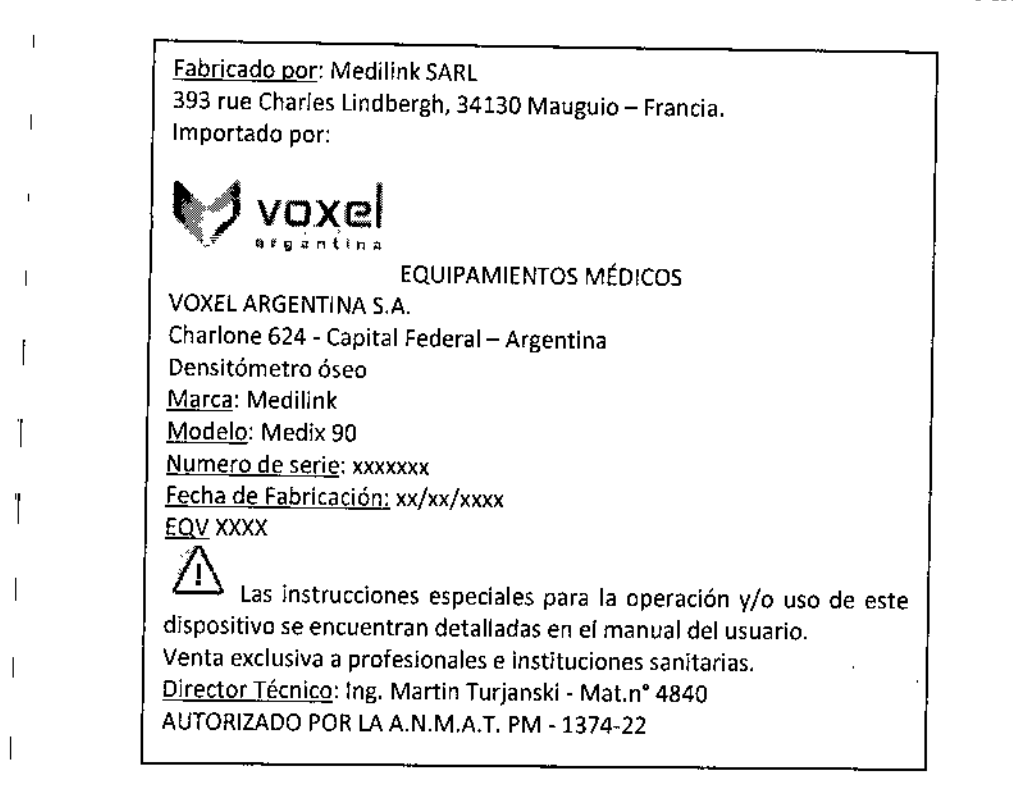

# Proyecto de Rotulo: Densitómetros Óseos Medilink Medix DR

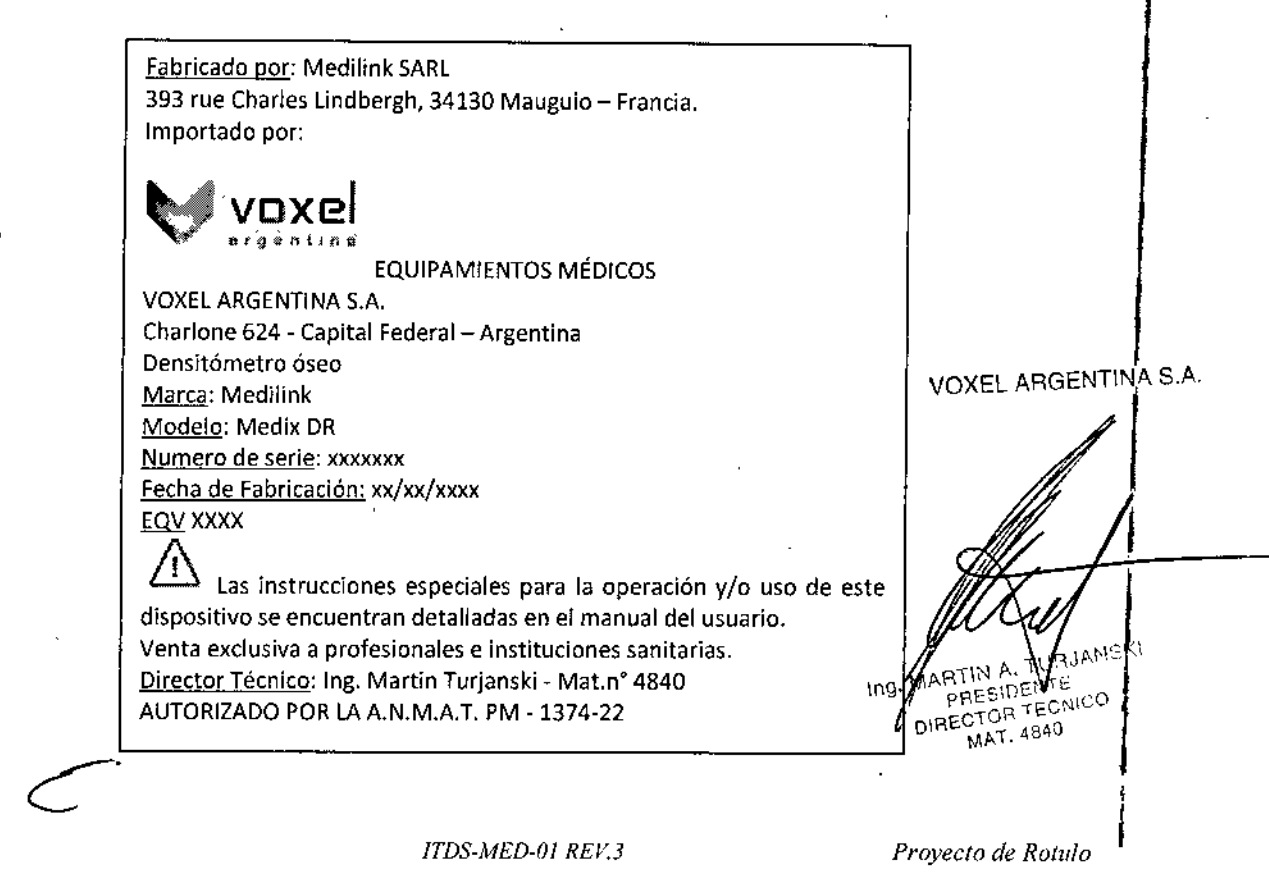

 $\mathcal{I}_{\mathcal{I}}$ 

 $=13248$ EOL IO 417 Voxel Argentina S. A  $0$ E PRO

# Instrucciones de Uso: Densitómetros Óseos Medilink Medix  $90 -$  Medix DR

### DATOS DEL ROTULO DE LOS DENSITÓMETROS ÓSEOS MEDILINK

El rotulo del Modelo Medix 90 incluye entre otros datos la siguiente información:

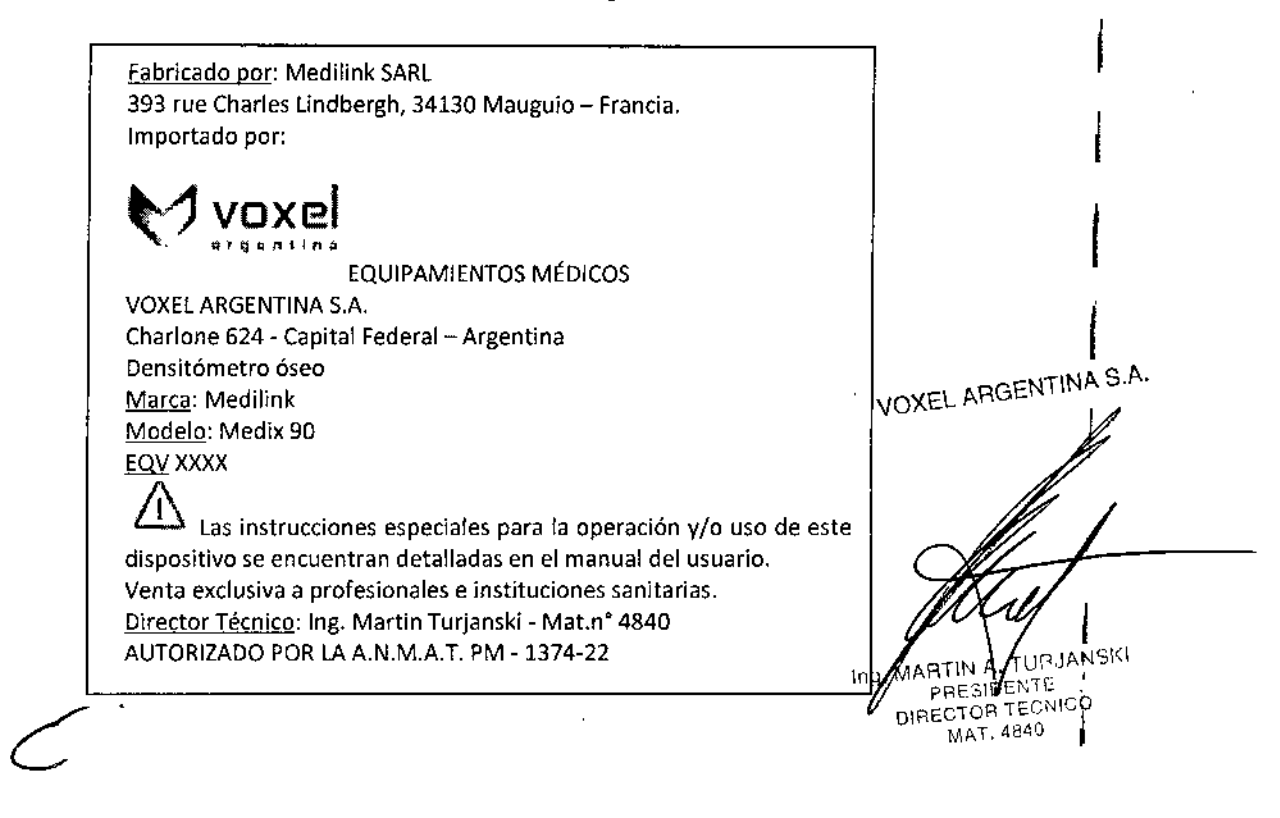

ITDS-MED-03 REV.2

Instrucciones de Uso

*Densitómeiros* , *Óseos Medilink*

*Voxel Argentina S.*

 $-23248$ 

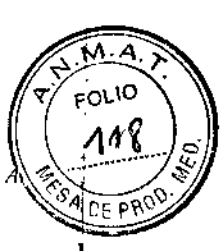

I

I

El rotulo del Modelo Medix DR incluye entre otros datos la siguiente información:

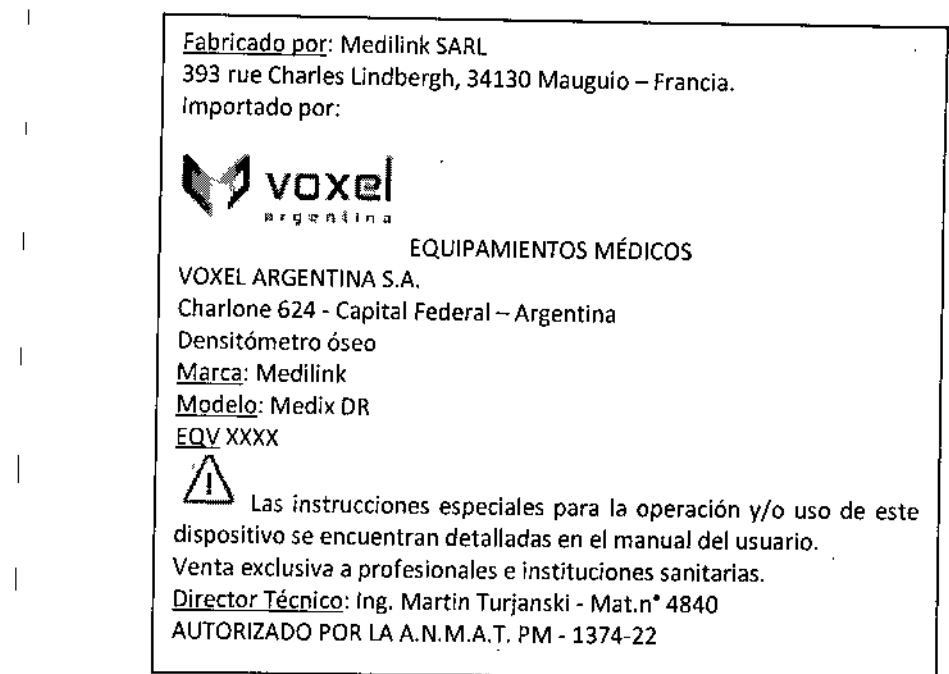

### I Encendido y apagado del sistema

### En'cendido

I

I 2

 $\Delta$ <sup> $\cdot$ </sup> PRECAUCION: Para asegurarse la seguridad y efectividad del sistema, usted debe realizar revisiones diarias de mantenimiento. Si encuentra alguna anormalidad, apague el equipo inmediatamente y contáctese con el proveedor de servicio técnico. Si usted usa el equipo en condiciones anormales, puede dañar a pacientes y el equipo.

### Chequeos antes de encender el equipo.

Antes de que el equipo sea encendido, por favor chequear los siguientes ítems:

- 1.1 La temperatura, humedad relativa y la presión atmosférica, de almacenado y operación, acordes a las especificaciones indicadas en el manual de usuario.
- 2. No debe haber condensación de agua.
- 3.<sup>1</sup> No debe haber alteraciones, daños o suciedad en el sistema ni periféricosyOXEL ARGENTINA S.A.
- 4. No debe haber daños en los cables, incluso el cable de alimentación. Los conectores dében estar en óptimas condiciones de operación.
- 5. No hay obstáculos que impidan el libre movimiento de) brazo.
- 6. El piso y el ambiente se deben encontrar limpios.

ANSKI cО **ATIN<sub>SIDE</sub>** DIRECTOR RECTOR 1840<br>Instructiones de Uso

*ITDS-MED-03 REV.2*

### Encendiendo el sistema

18245 FOLIO 11 S *Voxel Argentina S.*  $\varepsilon$  pro $c$ 

Ve'rificar si el interruptor de encendido esta activado, si no, activarlo en el panel de encendido. Chequear si el equipo arranca correctamente de acuerdo a los siguientes items:

- 1. No debe haber ruidos extraños, olor o sobrecalentamiento.
- 2. No deben mostrase mensajes de error.
- 3. El brazo debe encontrarse libre de obstáculos.
- 4. | La fecha y la hora del sistema deben coincidir con la del día y hora actual.

# ${\underline{\bf\Lambda}}$ ' Atención:

1. **El** brazo puede golpear al operador *ylo* paciente en su recorrido, manténgase fuera del mismo en todo momento durante el examen.

2. Cualquier anormalidad indica que el sistema esta defectuoso. En ese caso apague el sistema y contacte a los representantes de servicio técnico.

### Reiniciar el sistema

Cuando alguna de las siguientes anormalidades ocurra, el usuario puede desconectar el cable de alimentación y reiniciar el sistema después de unos minutos:

• Se muestra un mensaje de error en la pantalla.

• la imagen en la pantalla es anormal.

• Las operaciones del sistema no pueden ser ejecutadas.

### Apagado

I

Si el sistema no será utilizado por un tiempo, debería ser apagado. Siga las siguientes instrucciones:

(1) Sitúe el brazo en ía posición de origen.

(2),Apague la alimentación del sistema.

(3) Sí el sistema no será utilizado por un largo período de tiempo, por favor desenchufe el mismo de la alimentación de red.

(4)IApague todas las alimentaciones del sistema <sup>y</sup> periféricos conectados al mismo. é. VOXELA

I**M**AS.A. **JPJANSKI RTIN** PRESID ECNICO **RECTOR T** MAT. 4840

*l lTDS-MED-03 REV.2 lnstrucciones de Uso*  $\frac{1}{3}$  **i** 

I

-)]3248

*VoxeI Argentina* S. *A.*

**FOLIO** nc

nad i

# Paso 1: ELECCiÓN DE LA REGiÓN DEL EXAMEN Y CARGA DE DATOS DE PACIENTE

Los equipos de Densitometría Ósea MediJínk permiten la realización del examen en varias regiones *y/o* combinación de las mismas. Es el primer paso para comenzar un estudio, luego del cual deben cargarse todos los datos de! paciente, como ser: nombre y apellido. número (o código) de identificación, edad, peso, etnia, etc., los cuales van a ser usados por la aplicación en los informes de los estudios a entregar al paciente.

Se pueden realizar los mismos tipos de exámenes en ambos modelos. No obstante existe una diferencia en el tipo de haz de Medix 90 respecto de Medix DR: El haz de Medix 90 es tipo "Iapiz" con pincel fino a diferencia de Medix DR que es tipo "brocha" con haz plano, con lo cual Medix DR resu<u>lta ser más veloz y con mayor calidad de imagen.</u><br>
É

VOXEL ARGENTINA S. ng. MARTIN • TURJANSKI PRES!DENTE DIRECTOR TECNICO MAT.4840

4 *ITDS-MED.03 REV.2 lns/ntcciones de Uso*

 $-13248$ 

### Densitómetros Óseos Medilink

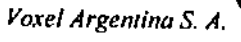

M

**FOLIO** 

'E PRO'

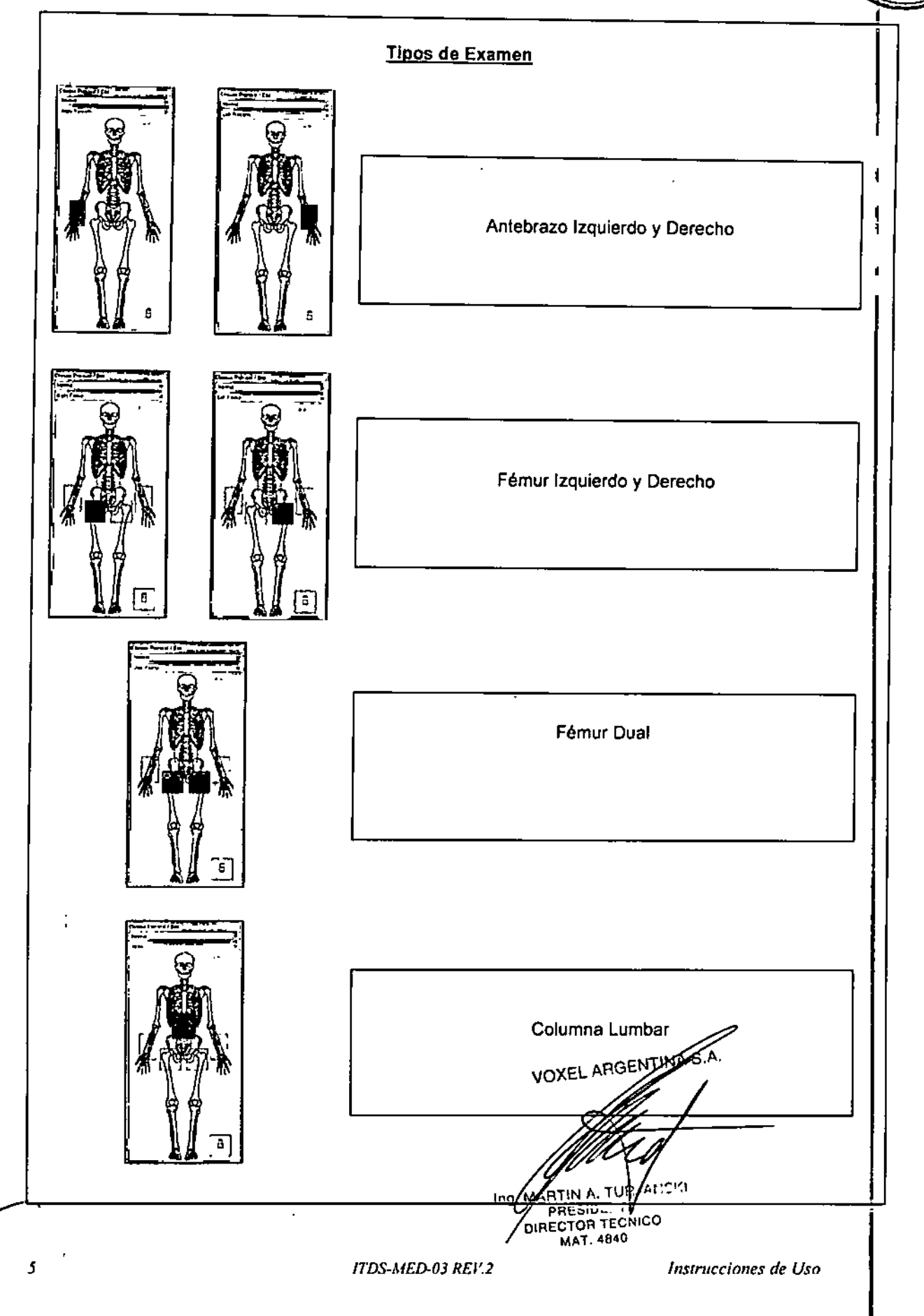

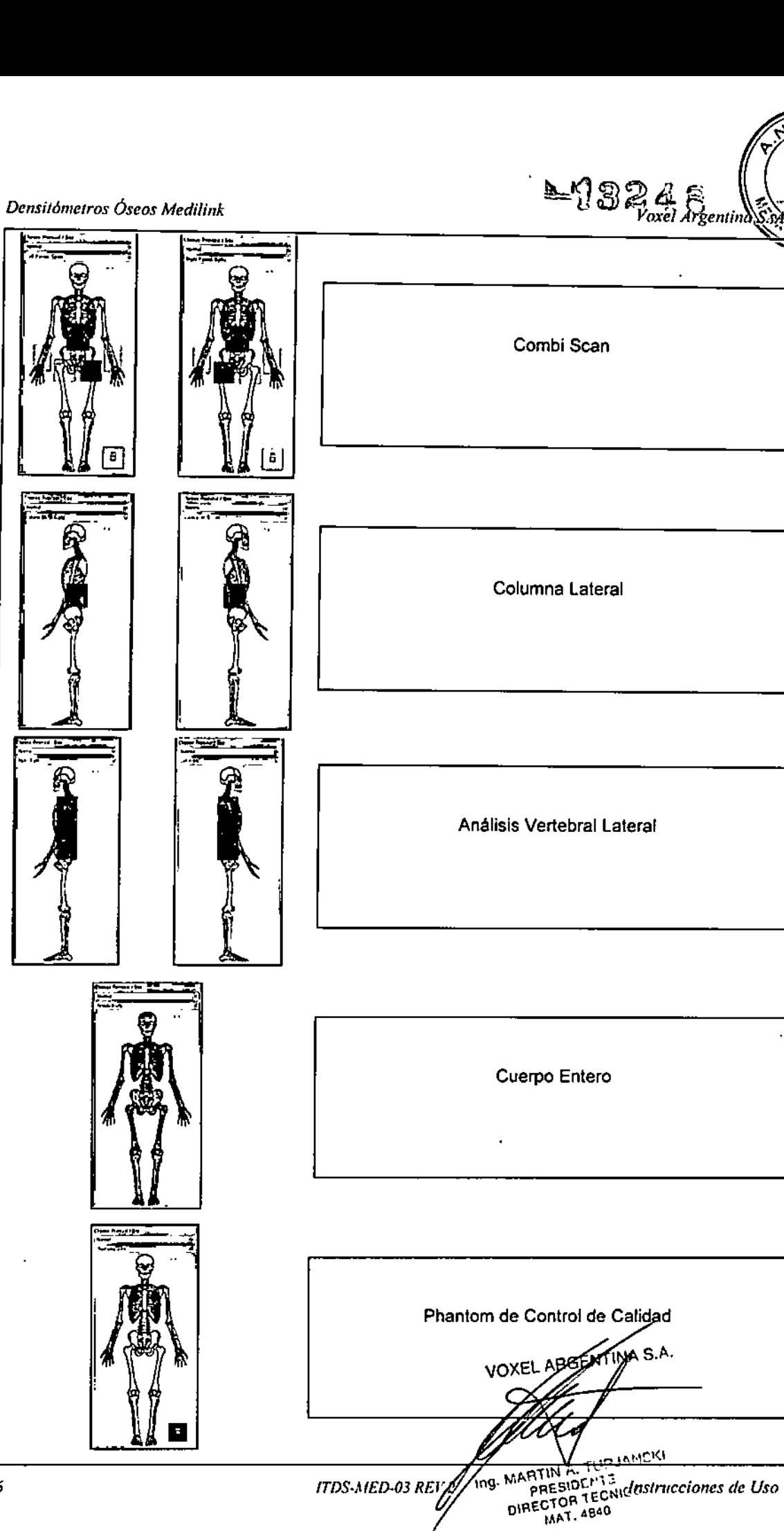

**ITDS-MED-03 REVA** 

FOL

מגג

DE PROD

 $\overline{1}$ 

 $\boldsymbol{\delta}$ 

 $\mathcal{E}_j$ 

 $\mathfrak{t}$ 

 $\boldsymbol{7}$ 

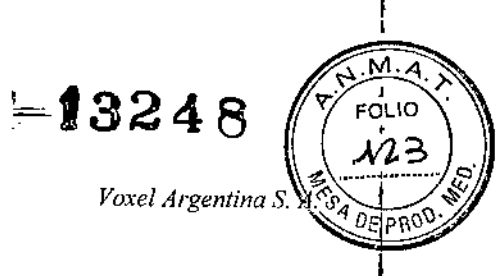

### Paso 2: POSICIONAMIENTO DEL PACIENTE

Este paso es muy importante ya que asegura la exactitud y repetitibilidad del examen. Clickear en el écono de validación para comenzar el examen.

### **Columna Lumbar**

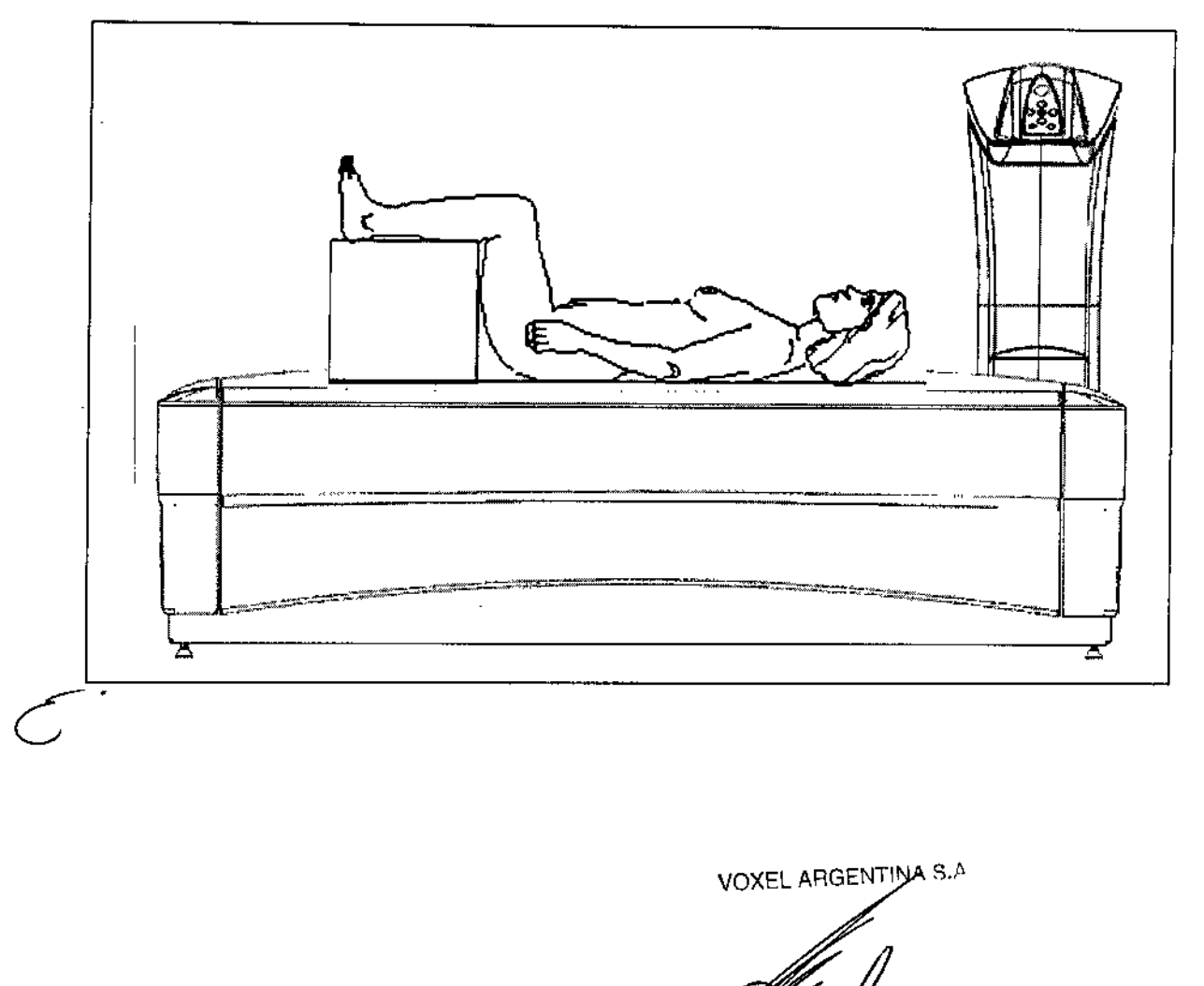

MARTIN A. TURJANCKI PRESIDENTE DIRECTOR TECNICO MAT. 4840

ITDS-MED-03 REV.2

Instrucciones de Uso

 $-15248$ 

Voxel Argentina S. A.

 $M.\overline{A}$ 

FOLIO ı

V2,

**DE PRO** 

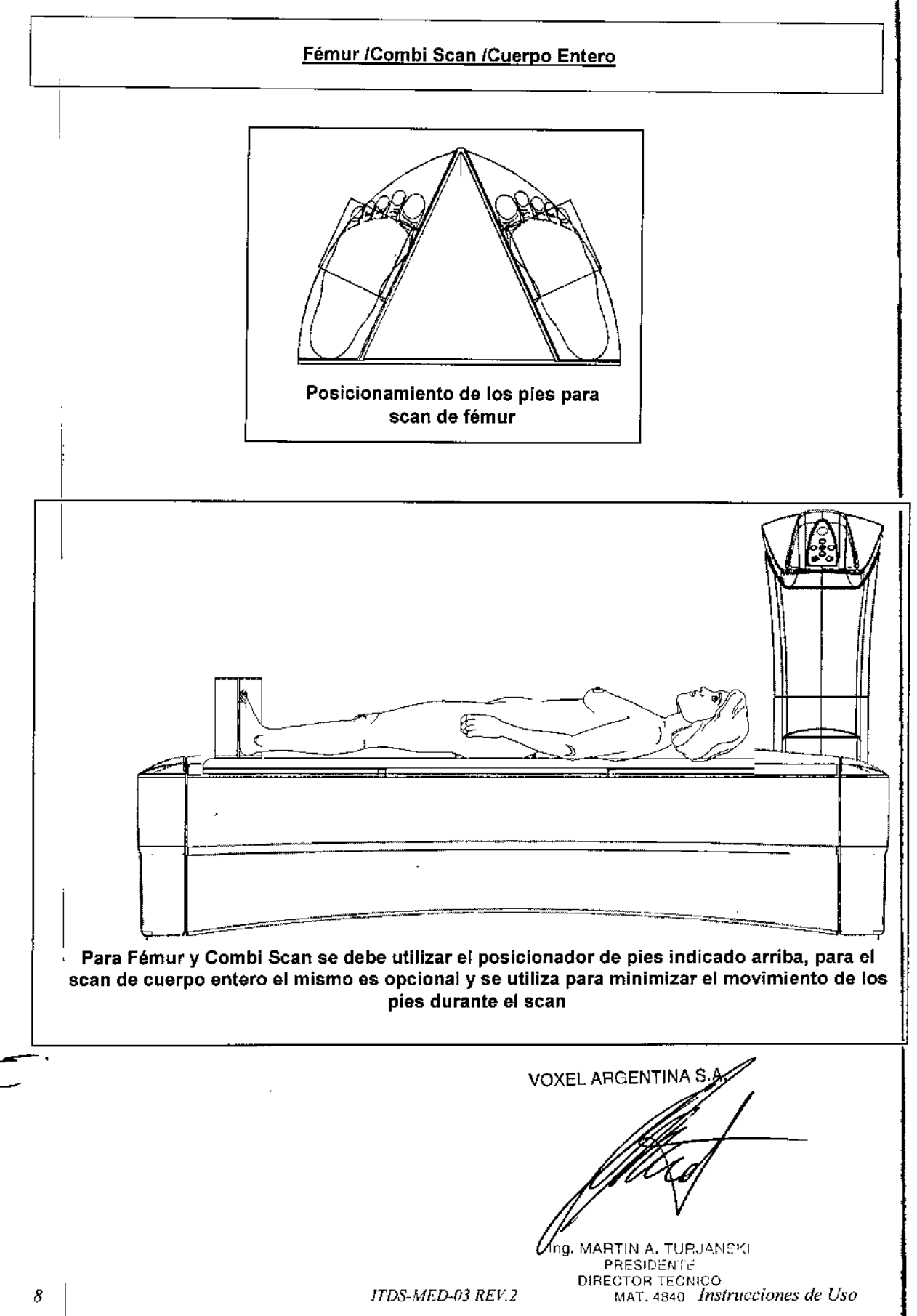

ŧ

ี ัм. A,  $-3246$ FOLIO 125 Voxel Argentina S. PRO<sup>Q</sup>

### **Antebrazo**

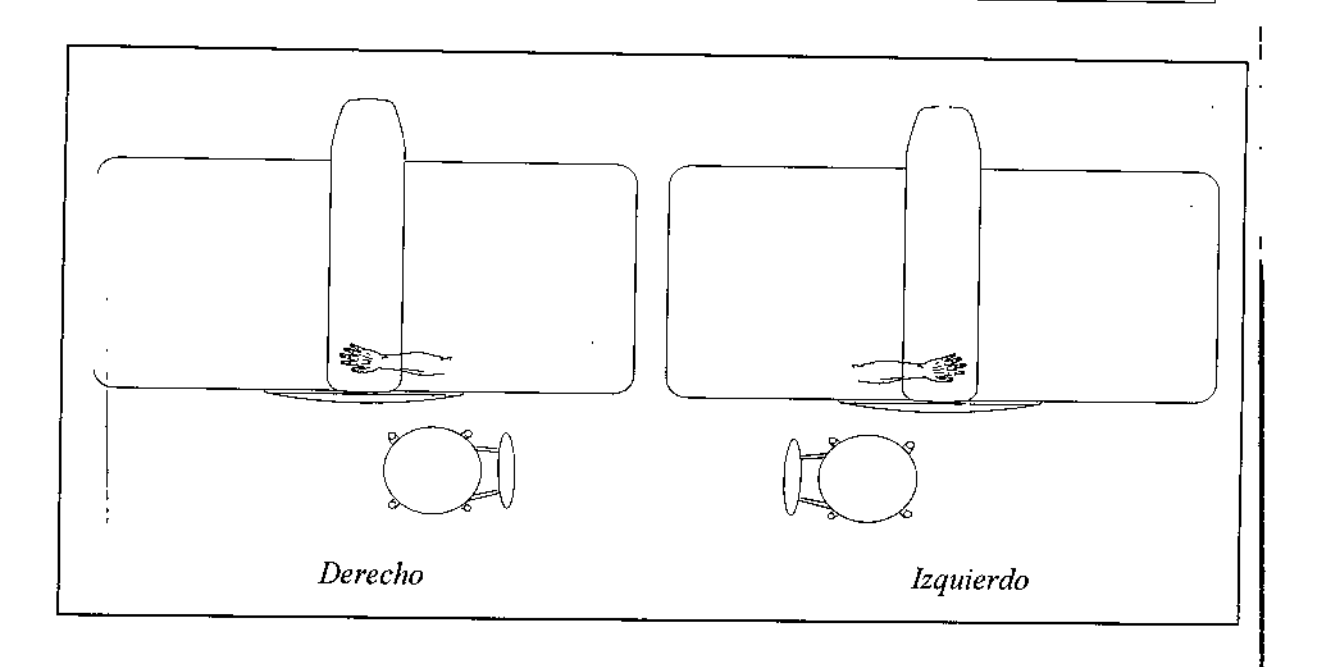

### Columna Lateral

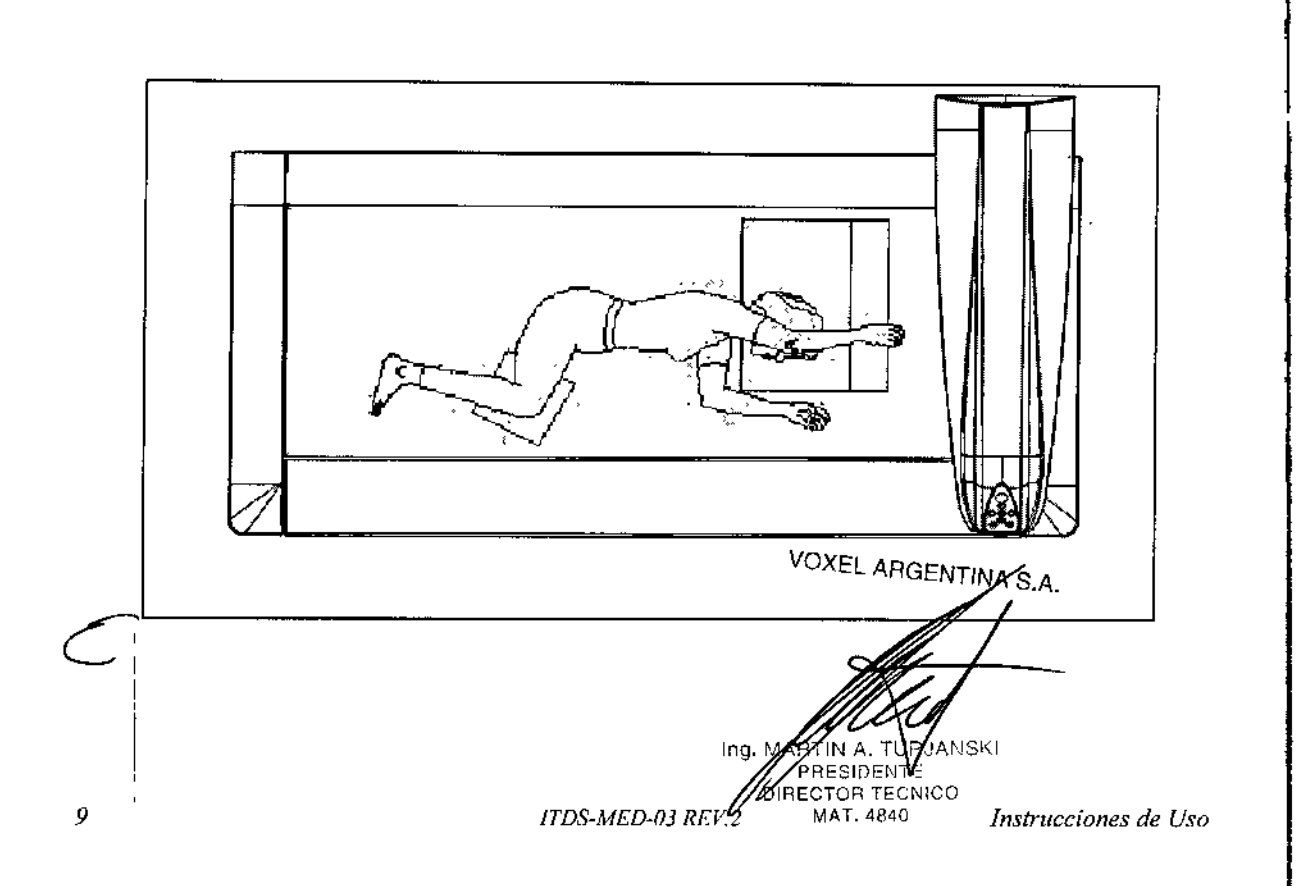

z

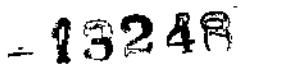

Voxel Argentina S.

м

FOLIO ЮĿ

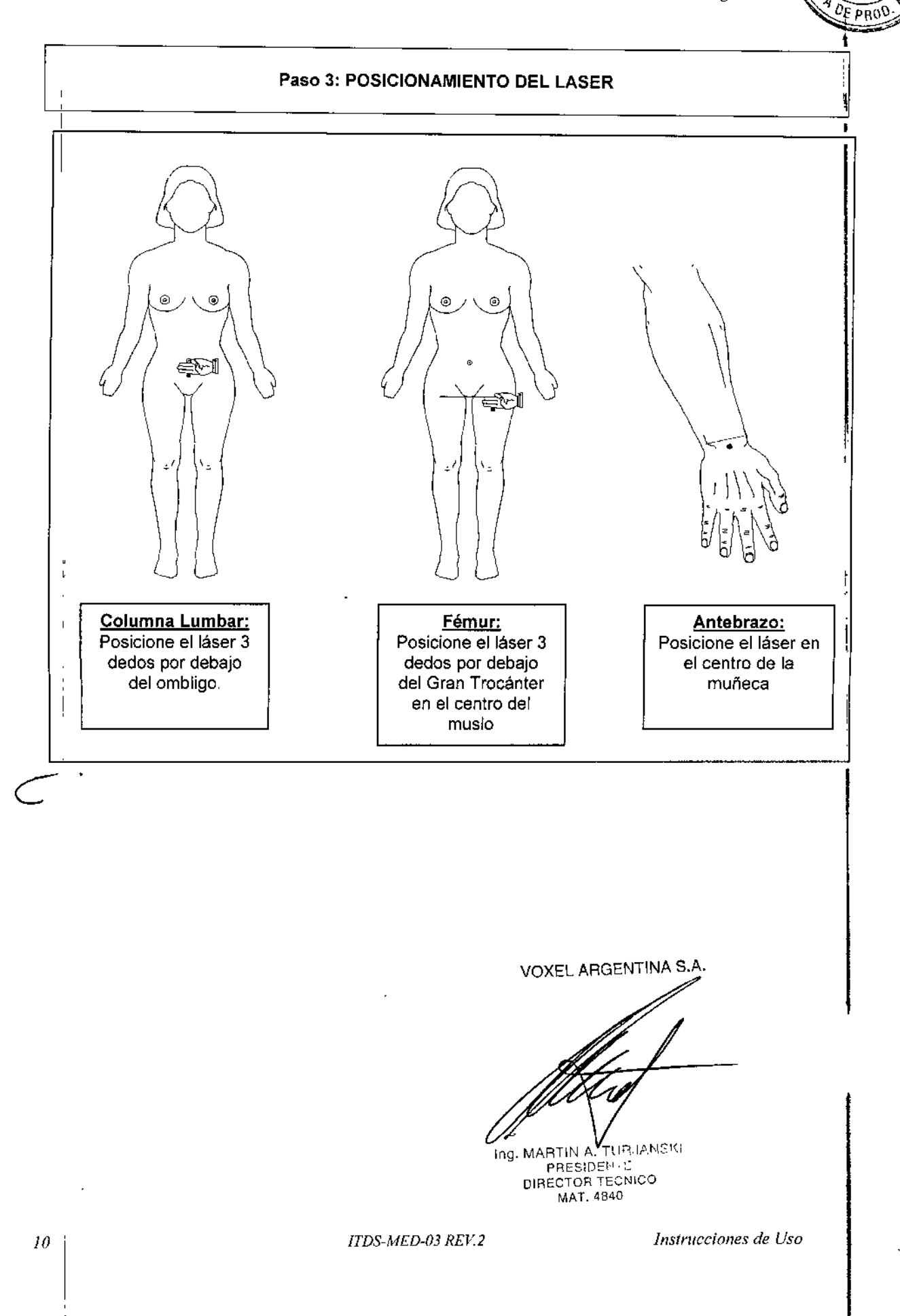

 $-13248$ 

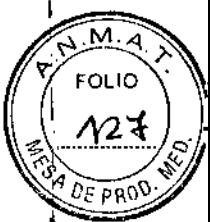

Voxel Argentina S. A.

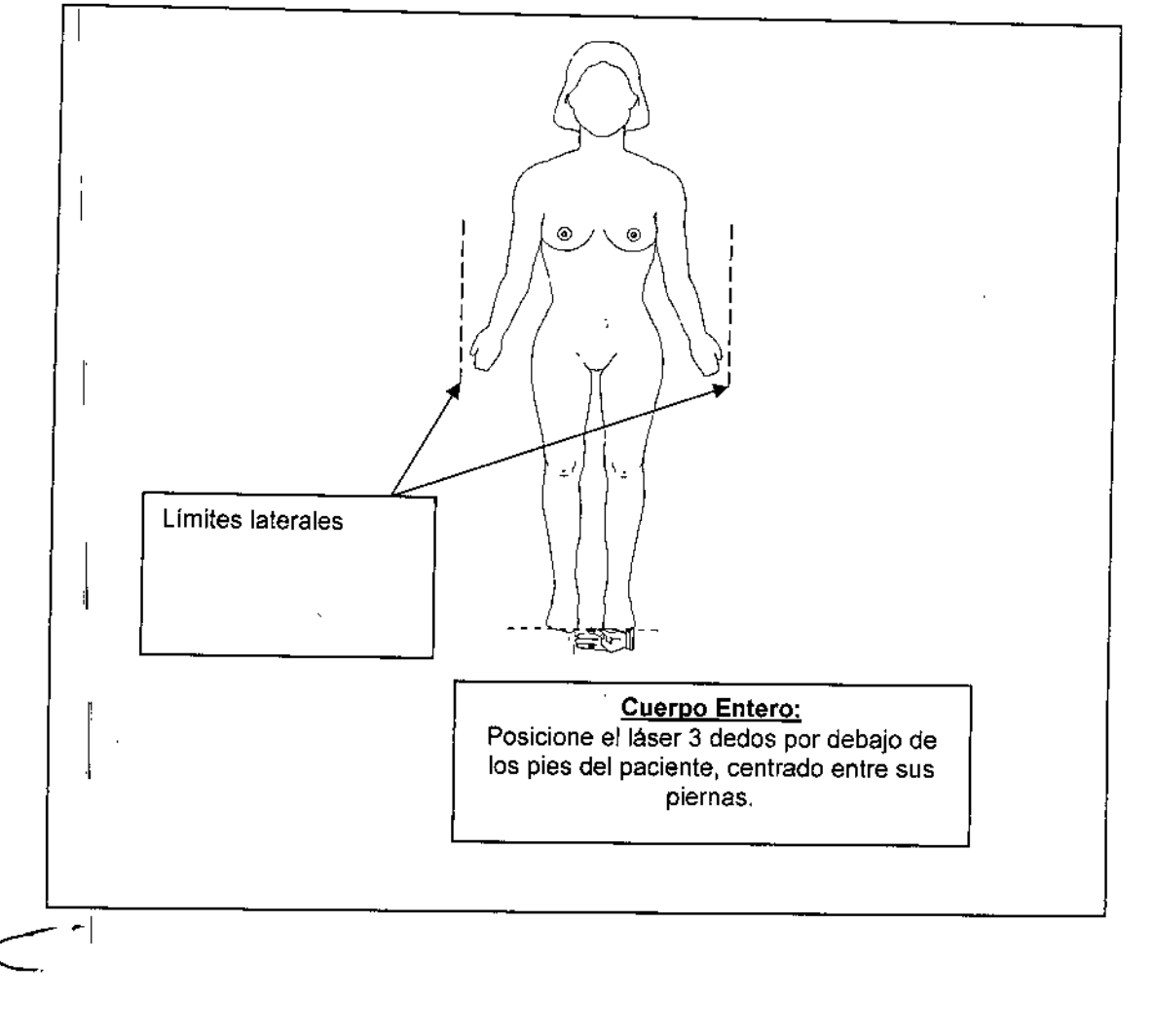

**VOXEL ARGENTINA** 

Ing. MARTIN A. TUP.<sup>18101</sup><br>PRESIDE<sup>11</sup> - ..<br>DIRECTOR TECNICO<br>MAT. 4840

 $\mathbf{r}$ 

ITDS-MED-03 REV.2

 $\cdot$ 

Instrucciones de Uso

 $\frac{1}{2}$ ţ

 $\overline{\phantom{a}}$ 

 $\mathsf I$ 

 $\mathbf{i}$ 

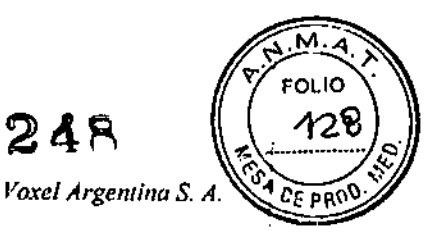

**949248** 

### PASO 4: ADQUISICIÓN

 $\cdot$ 

La imagen va apareciendo automáticamente en la ventana de adquisición. A modo de ejemplo, en adelante, ilustramos las pantallas del equipo Medix 90, Medix DR, pudiendo variar según el modelo del equipo y versión del software:

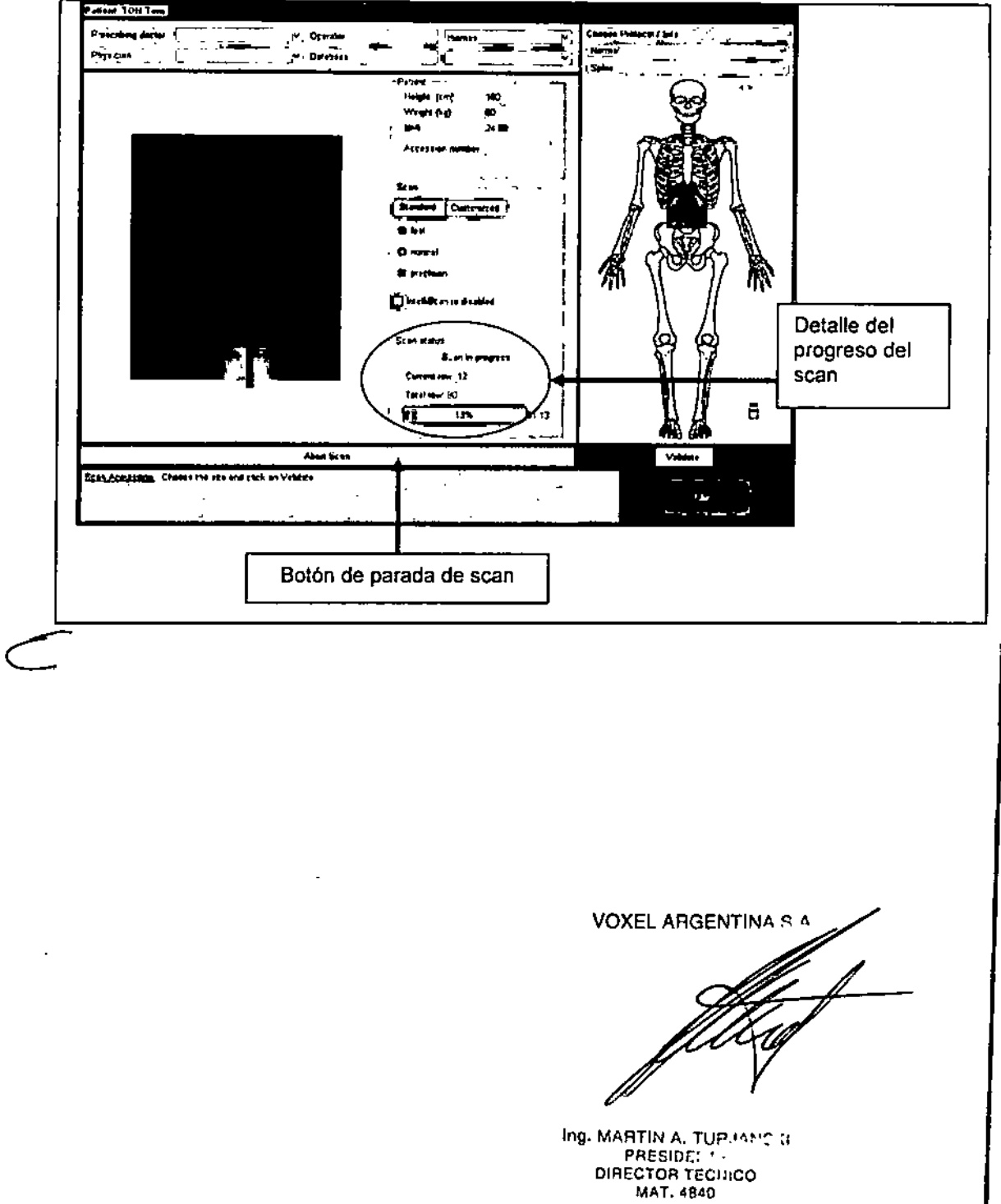

Instrucciones de Uso

ITDS-MED-03 REV.2

 $M \cdot A$ **FOLIO**  $13248$  $\gamma_2$ s Voxel Argentina S. A. PRC

### PASO 5: ANÁLISIS

El proceso de análisis permite realizar las mediciones de los exámenes realizados.

Cada región tiene un modo específico de análisis que se describe ampliamente en el manual de operación.

Una vez finalizada la adquisición se muestra la siguiente pantalla:

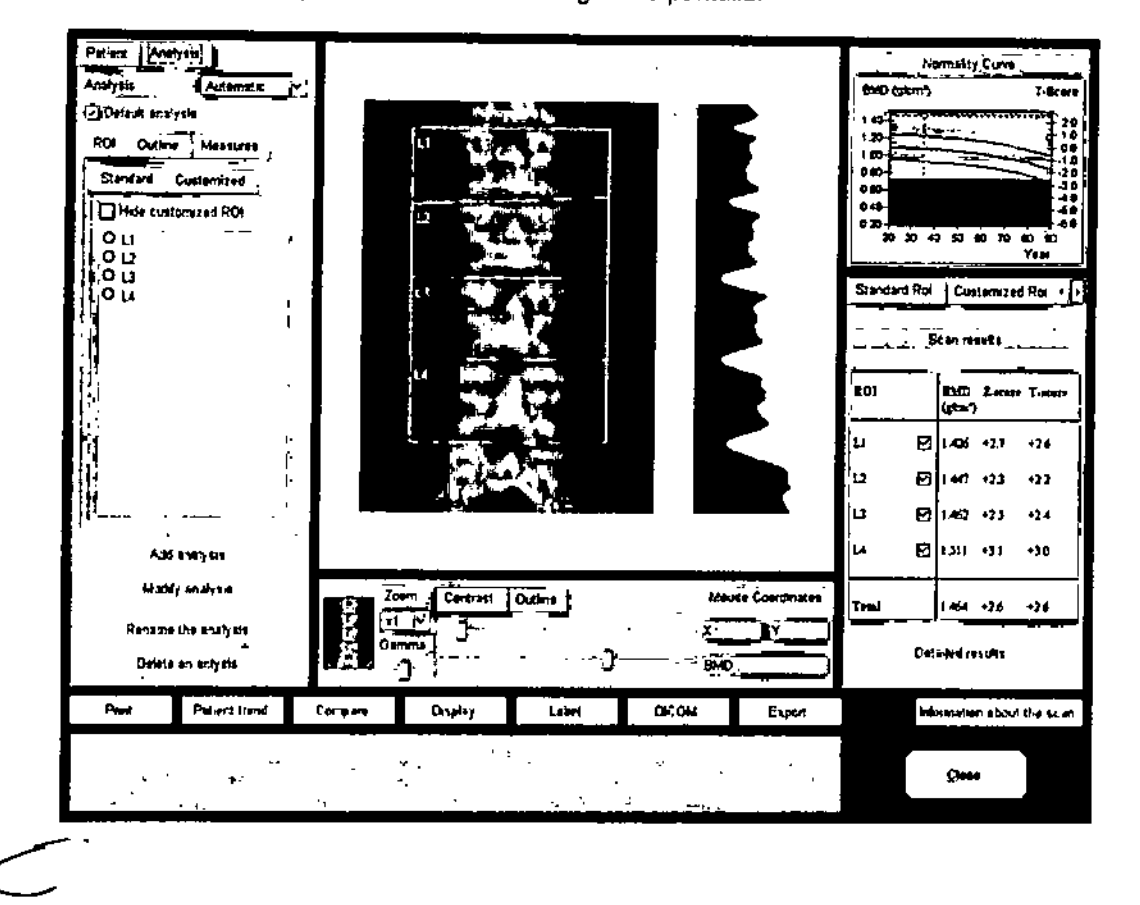

VOXEL ARGENTINA S.A.

Ing. MARTIN A, TURJANSKI<br>PRESIDENTE<br>DIRECTOR TECNICO **MAT 4840** 

Instrucciones de Uso

ITDS-MED-03 REV.2

### Lectura de Resultados

 $-199248$ 

Voxel Argentina S.

 $M.A$ 

**FOLIO** ∧‱

**CEPROS** 

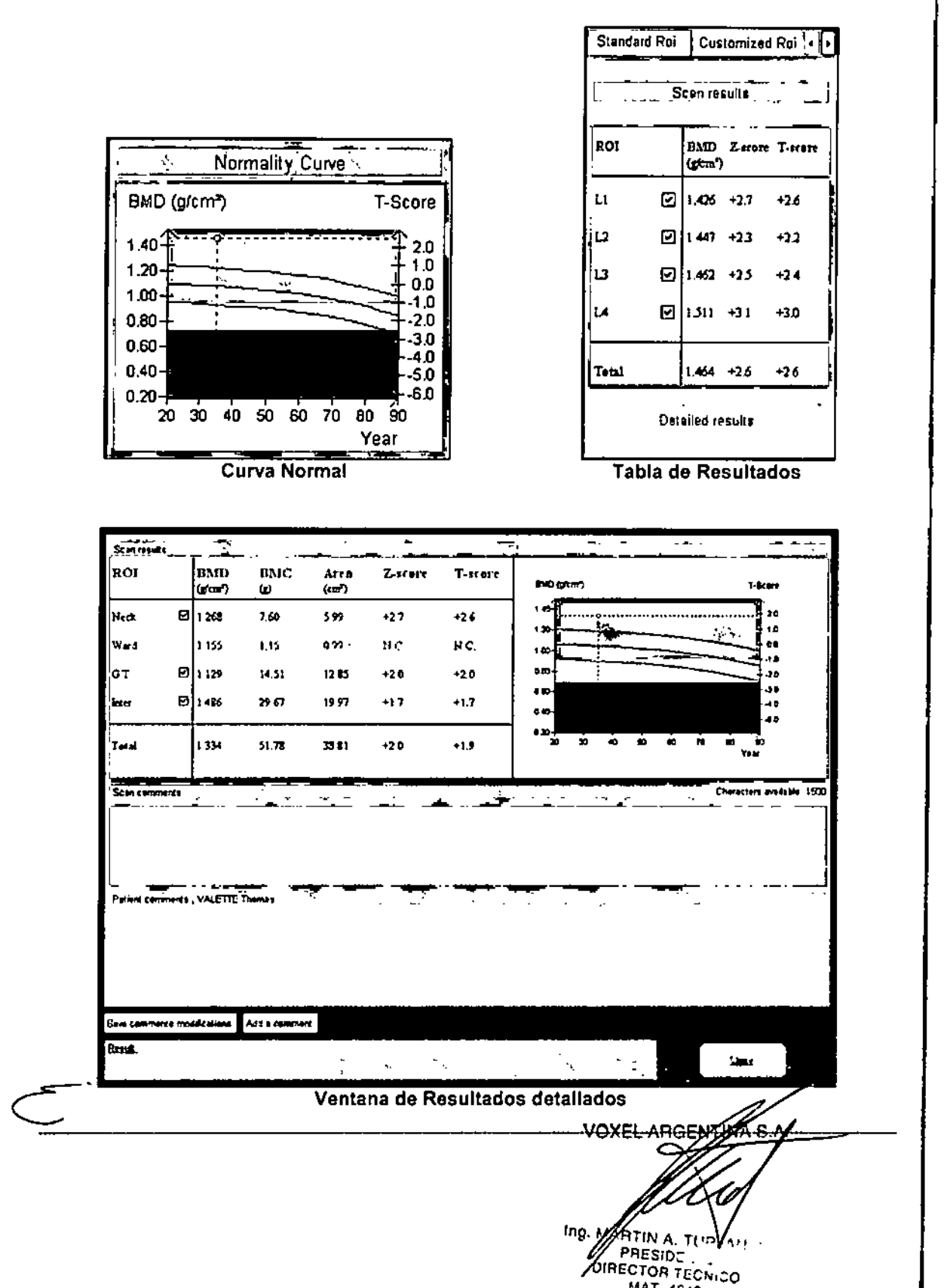

ITDS-MED-03 REV.2

**MAT. 4840** Instrucciones de Uso

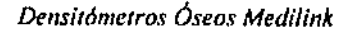

L93248

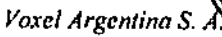

 $M_A$ 

FOLIO M3

**SA DE PRI** 

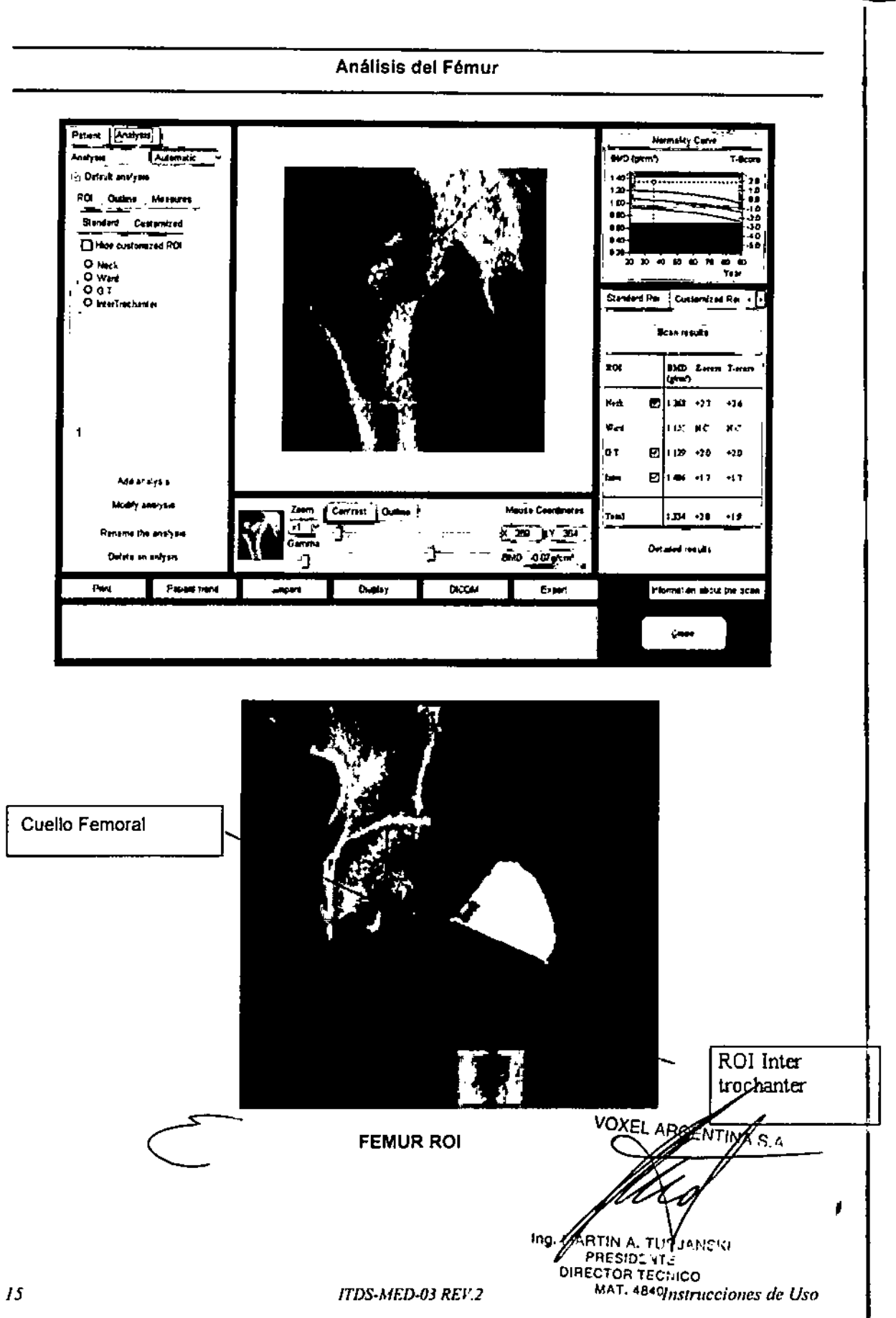

 $\bar{\mathbf{r}}$ 

 $\pmb{\mathsf{t}}$ 

 $-13248$ 

Voxel Argentina S. A.

 $M_A$ 

OLIO 82\

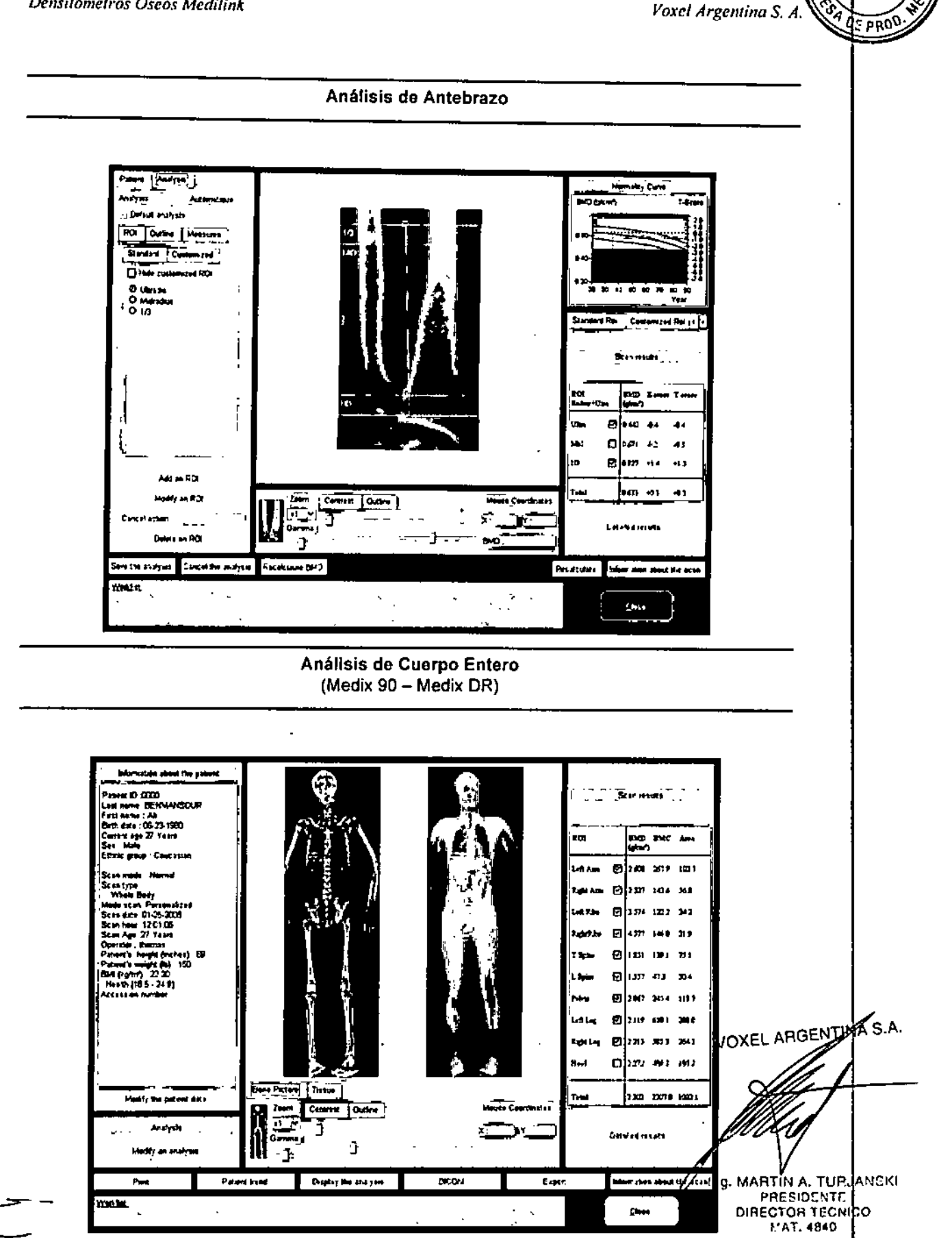

Instrucciones de Uso

 $-12246$ A.M.A  $\hat{Q}^{\dagger}_{\mu\nu}$ FOLIO ι3 Voxel Argentin  $0$ 5 pp $\Omega$ 

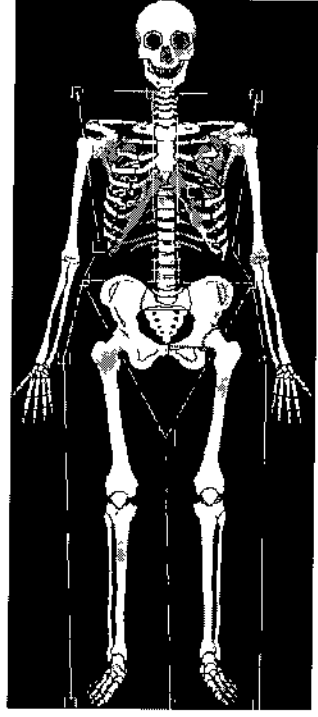

Regiones de Interés (ROI)

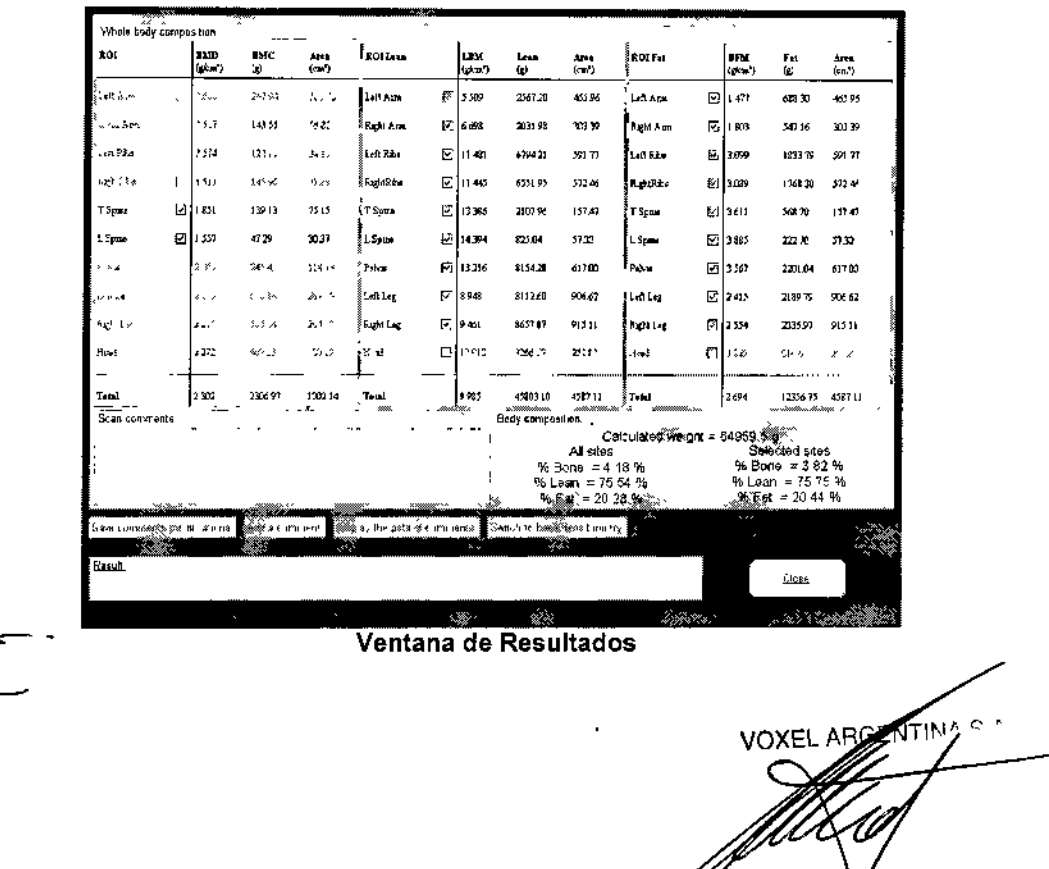

 $\mathcal{U}$ ng, MARTIN ATUP JANCK MAT. 4840

Instrucciones de Uso

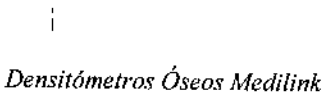

 $\frac{1}{2}$ 

 $\mathbf{i}$ 

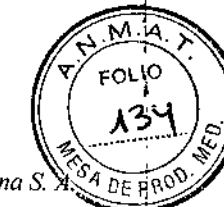

Voxel Argentina S.

 $-13248$ 

Bane dansılorıslıq rəsulis".  $^{\prime\prime}$  sec á. .<br>Anuu zoi  $BMD$ <br>(g(cm<sup>-</sup>)  $^{\mathrm{RHC}}_{\mathrm{O}}$ T-som  $\mathbf{z}_{\text{eff}}$  $\frac{\Delta m}{(m^2)}$ E p7%  $\lesssim 0.16$  $\epsilon_{\rm s}$  y  $^{12}$  $\bar{A}$  )  $\ddot{\phantom{1}}$ .<br>Aib Normality curve 国出版  $\left( \varphi_{\text{eff}}\right)$ .<br>≫itAn  $17767$ -ás  $\overline{\psi}$ BMD (pcm) T-Score  $\boxtimes$ m  $\mathcal{A} \otimes$  $7365$  $\mathcal{R}^{\frac{1}{2}}$  $10.2$  $\mathbf{D}$   $\mathbf{D}$ Pap Phil  $\mathbb{R}^{2n}$ -3024  $\dot{a}$  $\zeta$  )  $\mathbb{E}$  on .<br>m⊆ri 164.57 15373 439 +0P 6n **ROLL**  $510$ 4 A See.  $53.57$  $+0.9$ +09 .<br>20 '⊡]ia. .<br>Ma 3732) 80163  $\overline{AB}$  $+1+$ s n .<br>Ma  $|11|$  and  $3,3,42$  $04$  $\hat{\Phi}$  ( ᇹ z. **Quest** ر<br>زی 9554  $\bar{\zeta}$  ,  $\bar{4}^{\dagger}_{\alpha}$  $\bar{t} \bar{z}$  $\mathfrak{g}_2$ 51 138 a.<br>Gwele 794 SJ .<br>xer .<br>No яć 1.071 222.04 207.30 40,0 40 9 ΓŠ. Petrent comments BENMANSOUR AH 4  $\sqrt{28}$ on, shieraaroa ame 4 de aucent-mani Display the patient editioner to Who's bory with os mun good Rasul **Clase** Ventana de Resultados

**VOXEL ARGENTINA S.A** 

Ing. MARTIN A. TURJANSKI PRESIDENTE DIRECTOR TECNICO MAT, 4840

Instrucciones de Uso

 $\begin{array}{c} \hline \end{array}$ 

j

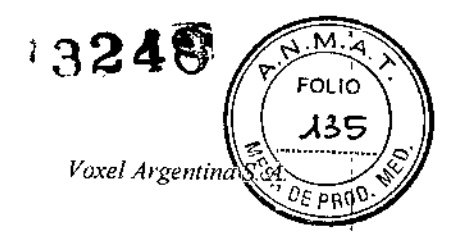

### Impresión del Reporte Médico

El equipo permite realizar una impresión a color del resultado del examen incluyendo la imagen de adquisición (no para diagnóstico), datos del paciente y los resultados de las diferentes mediciones incluyendo la curva de normalidad.

A modo de ejemplo, abajo se ilustra la impresión de un estudio de fémur:

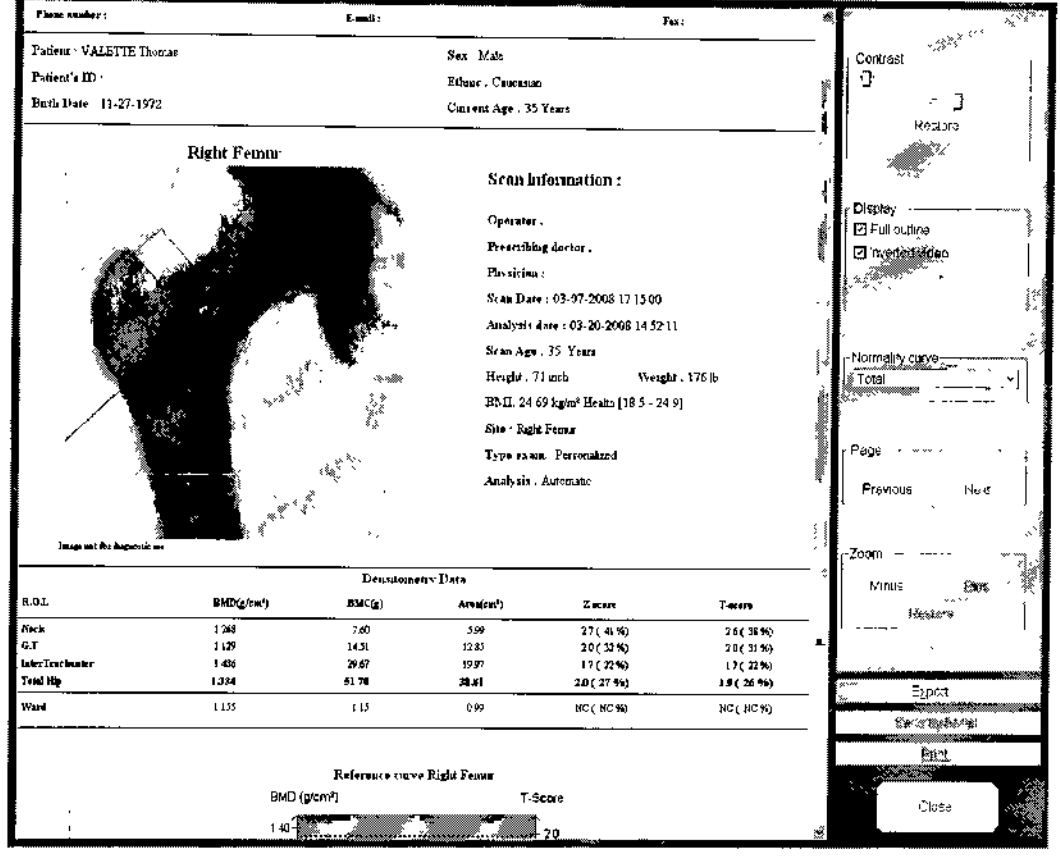

VOXEL ARGENTIMES  $f_{ng.}$  Martin A. TURJANSKI PRESIDENTE

DIRECTOR TECNICO MAT. 4840

Instrucciones de Uso

t

 $-13248$ Voxel Argentina S. A.

Instrucciones de Uso

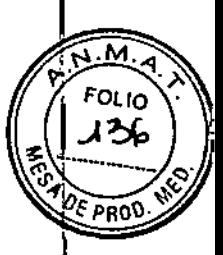

### **CONTROL DE CALIDAD**

Los equipos permiten el monitoreo frecuente de su estado de calibración mediante el proceso de Control de Calidad. El mismo debe realizarse con la mayor frecuencia posible a modo de asegurar la mayor precisión y exactitud en los estudios obtenidos así como asegurar la detección temprana de cualquier falla que pudiera modificar el valor de los estudios.

Seleccionar el ícono "Quality Control": Aparece el gráfico de QA, en el cual cada punto corresponde a un scan de QA:

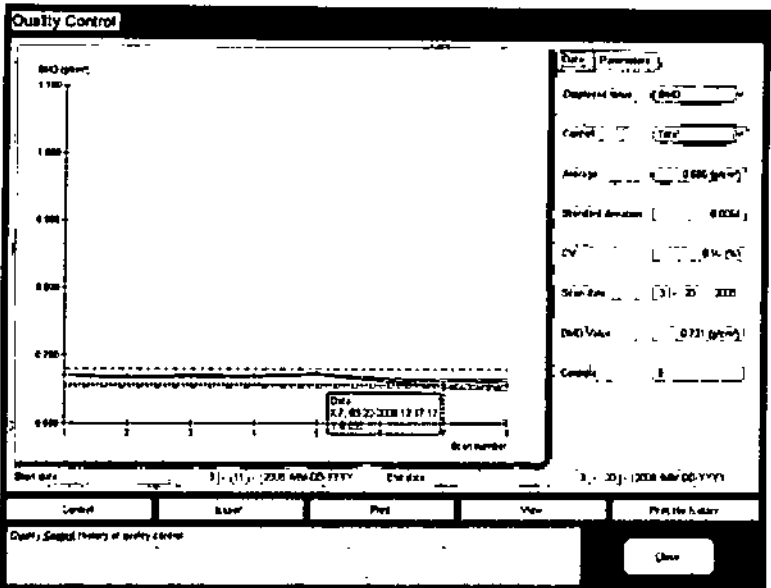

El phantom de QA se posiciona en la camilla según la figura:

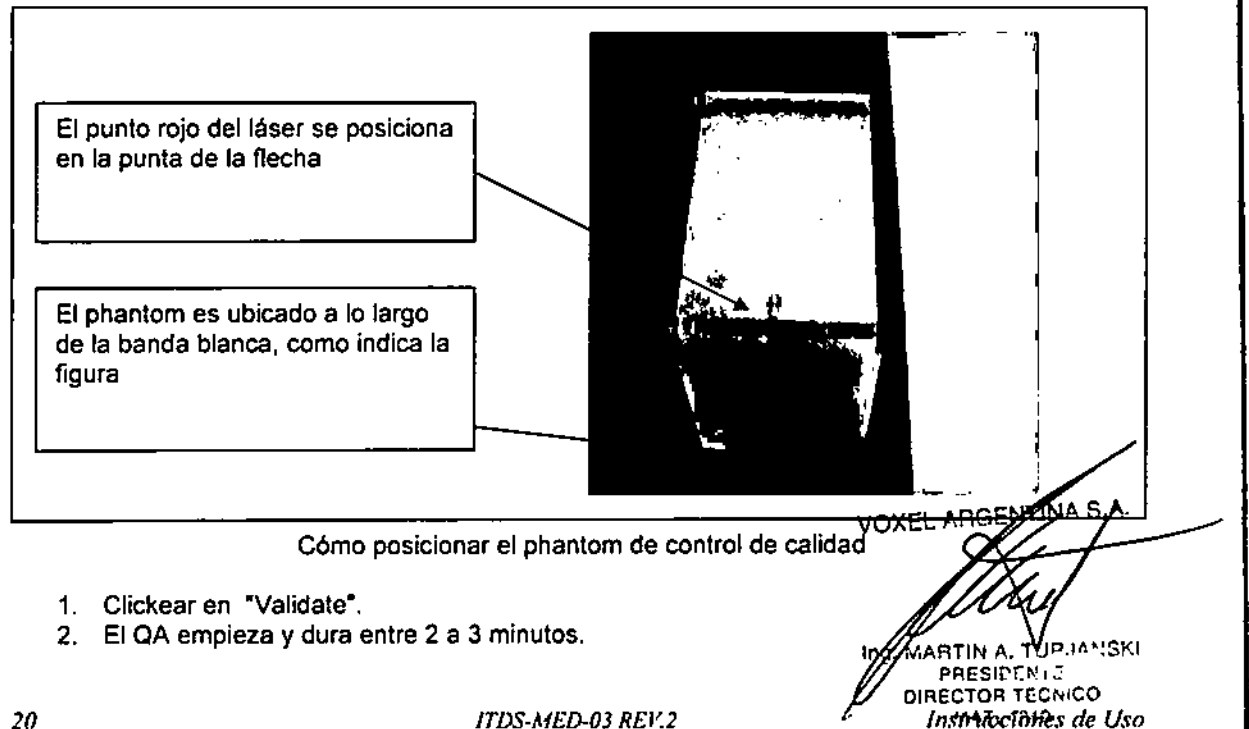

**ITDS-MED-03 REV.2** 

 $\mathfrak{P} \subset \mathbb{C}$ 

Voxel Argentina S. A.

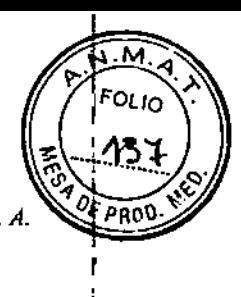

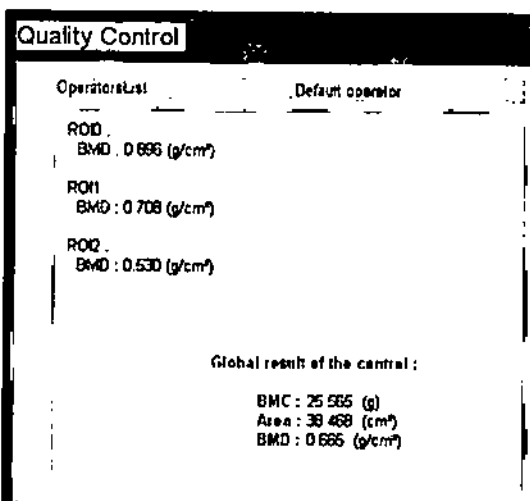

Al terminar el examen aparece la ventana arriba indicada, mostrando los valores de las medicioens, que deben coincidir con los mostrados en la etiqueta del phantom. Estos valores quedan almacenados.

Luego aparece la pantalla de control histórico y tendencia:

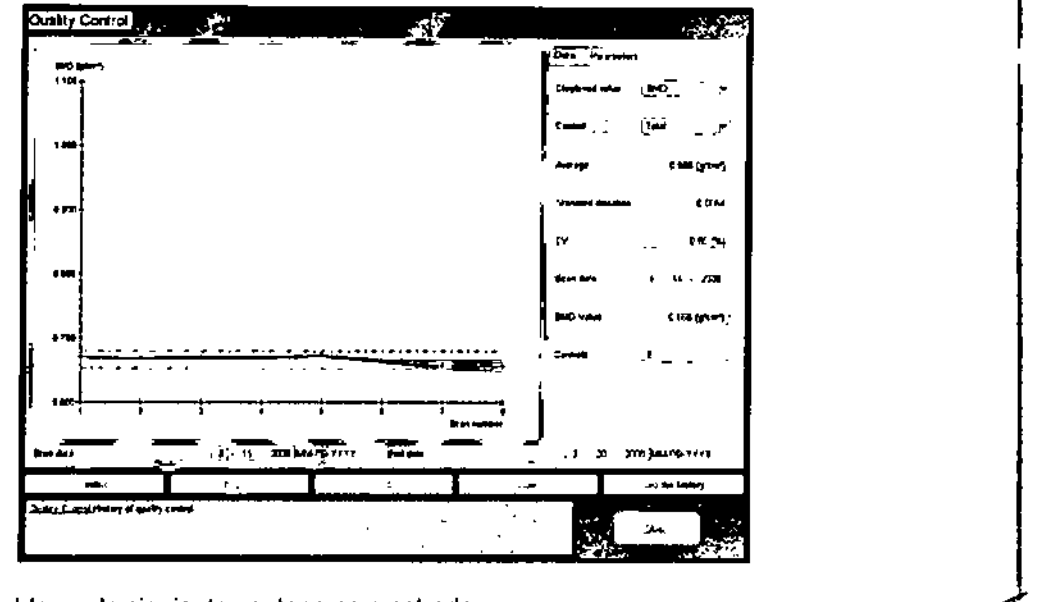

Si aparece un problema, la siguiente ventana es mostrada:

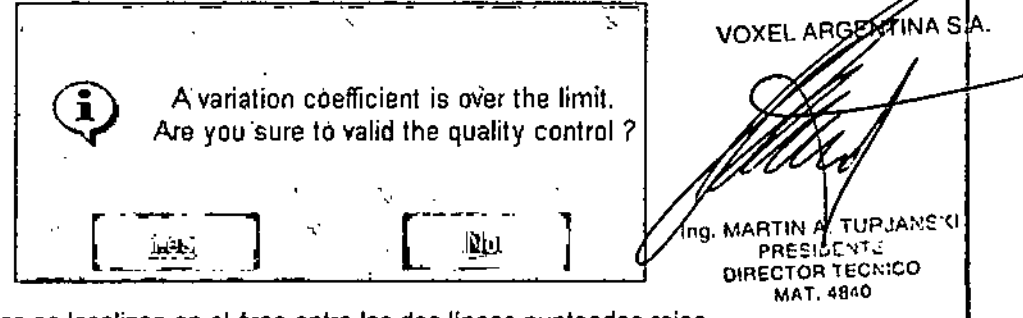

Los Valores aceptables se localizan en el área entre las dos líneas punteadas rojas. Si aparecen puntos por fuera de las mismas por favor contactarse inmediatamente con el Servicio Técnico de Voxel Argentina S.A. e INTERRUMPA EL USO DEL EQUIPAMIENTO EN PACIENTES.

*Densitómefros Óseos Medilink Voxe/ Argentina* S. *A.*

.<br>דעפייזיינא

DIRECTOR TECHICO Instrucciones de Uso

м ͱοιιο

PROC

Botón de parada de emergencia

Los Densitómetros Óseos Medilink están equipados con un botón de parada de emergencia. Si este botón se presiona el escáner se detendrá inmediatamente y no se generarán más rayos x. 1

El botón de parada de emergencia debe ser dejado encendido todo el tiempo. Este botón no debe ser usado nunca como medio para detener o iniciar la máquina. El bblón debe ser usado sólo en situaciones de emergencia como:

- 
- Si la luz roja de rayos x permanece encendida después de que el escaneo se ha completado.
- Si la máquina no puede seguir la programación del usuario.
- ,. Si el usuario considera que la máquina no está funcionando como debería, por ejemplo, la computadora se bloquea antes, durante o después del escaneo.

Si este botón es usado, luego debe realizarse el siguiente procedimiento:

- i) Apagar el interruptor principal que se encuentra en el lateral de la máquina para apagar la unidad.
- ii) Poner el interruptor principal nuevamente en posición normal.
- iii) Encender el interruptor principal para encender la máquina.
- iv) Llevar a cabo un escaneo de Control de Calidad con el phantom externo, antes de reanudar el escaneo del paciente.

NOTA: Si el operador sospecha que hay algún tipo de problema, póngase en contacto de inmediato con el Departamento de Servicio Técnico o el Representante local autorizado de Medilink.

### Pruebas sobre phantoms

Para <sup>i</sup>comprobar la precisión de los Densitómetros Óseos Medilink y la fiabilidad de las mediciones va realizadas, se deben realizar pruebas sobre phantoms y conocer estos valores, referenciados en el software.

Al iniciar el día de uso y antes de examinar a los pacientes, el profesional debe realizar una prueba con el phantom externo, hacer una adquisición de datos con éste y analizar la imagen resultante. Se debe acceder al archivo de control de calidad, insertar los datos de medición, analizar, entender los datos correspondientes y el gráfico. Proceder de acuerdo al ítem de Control de Calidad antes mencionado.

### Mantenimiento y Limpieza del Densitómetro

El operador tiene que limpiar el equipo una vez por semana con un paño suave usando una solución de limpieza no abrasiva y agua potable limpia para asegurarse que el Densitómetro permanece limpio y eficiente para el uso. De esta manera se evita la acumulación de polvo y suciedad en el equipo. La limpieza del colchón y almohada puede llevarse a cabo utilizando una solución de limpieza no abrasiva para asegurar su limpieza.

Para reducir los requerimientos de la limpieza del colchón, es valioso considerar el uso de hojas de papel descartables, que pueden ser cambiadas luego del examen a cada paciente.

### Mantenimiento y Limpieza del phantom

VOXEL ARGENZAATS.A. El phantom debe ser limpiado una vez por semana con un paño suave y con agua coffente limpia a fin de evitar la acumulación de polvo y suciedad.

*ITDS-MED-03 REV.2*

22

à.

*Dehsitómetl'Os Óseos Medilink*

 $-13248$ 

Voxel Argentina S.

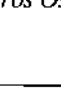

### Radiación de rayos x

El sistema utiliza una fuente de rayos x que emite radiación ionizante en forma de rayos x. Puede ser eligroso tanto para la paciente como para el operador lonizante en forma de rayos x. Puede ser<br>peligroso tanto para la paciente como para el operador si se maneja incorrectamente. Para evitar<br>situaciones peligrosas no inte situaciones peligrosas no intente realizar la instalación o un servicio al equipo usted mismo. Siempre contacte al Departamento de Servicio Técnico o al Representante local autorizado de Medilink.

El número de exámenes realizados por paciente debe mantenerse al mínimo, y no deben exceder la normas internacionales / europeas actualmente en vigor. Hasta la fecha, no hay ningún efecto secundarib que se conozca si los límites son acatados. I

Es responsabilidad del usuario, verificar las normas locales concernientes a la emisión de rayos-X. Esto podría incluir la notificación a la autoridad competente sobre la instalación y el uso del dispositivo y si es necesario tenerlo certificado.

### Radiación de la luz láser

I Este escáner está equipado con una luz láser para ayudar al operador a localizar la posición correcta de brazo en relación con el paciente.

La etiqueta pegada a la máquina se detalla en el capítulo "Etiqueta de advertencia de la emisión de rayos láser",

Il Nunca mire directamente al rayo láser

### Nivel de Exposición a rayos X

(Aproximadamente, en condiciones normales de trabajo).

# Medix 90 – Medix DR<br>,

## Dosis para el pacient $\overline{\phantom{a}}$

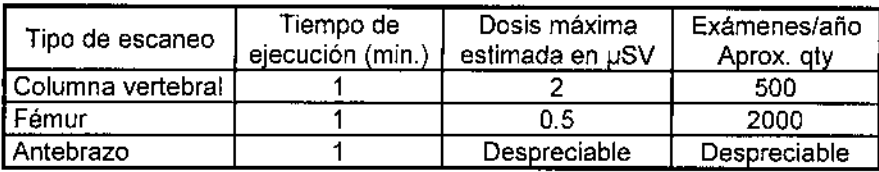

Para el público (pacientes), la dosis máxima recomendada es <1mSv/año.

### Dosis para el operador

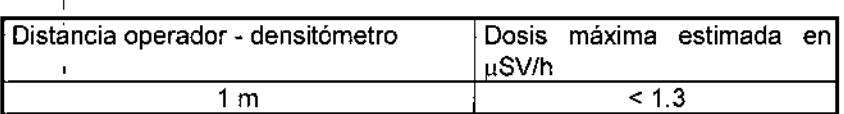

### **VOXEL ARGEMYINA S.A.**

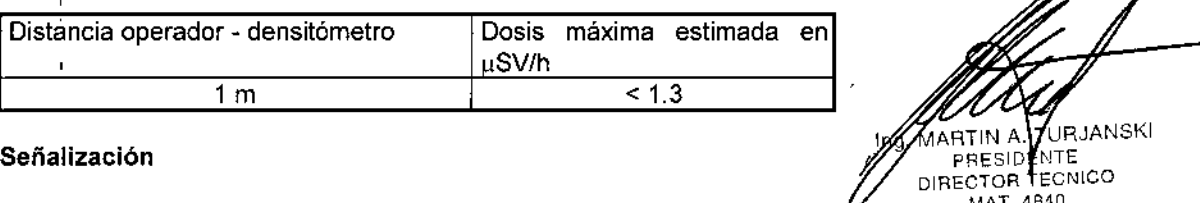

Coloque un cartel "Cuidado radiación de rayos X" en el área o en la sala donde se ha instalado el equipo. El nivel de las fugas de radiación del monoblock de rayos X es bajo, el sistema no necesita protección adicional en las paredes. en el piso o en el techo de la sala donde se ha instalado el sistema, Sin embargo consulte con el departamento de radiaciones, salud y seguridad de su país o su localidad, en relación <sup>a</sup> las condiciones de protección para su pais. *C.*

23 *ITDS-MF.D-03 REr~2 Instrucciones de Uso*

 $\overline{1}$ 

En principio, ninguna otra advertencia de precaución es necesaria para el láser, pero usted puede contactar al departamento de radiaciones, salud y seguridad de su ciudad, su estado o su país poi potenciales regulaciones. *Voxel Argentina* S.

-13248

ะเค

50 Q

Etiqueta de señalización de las emisiones de rayos X

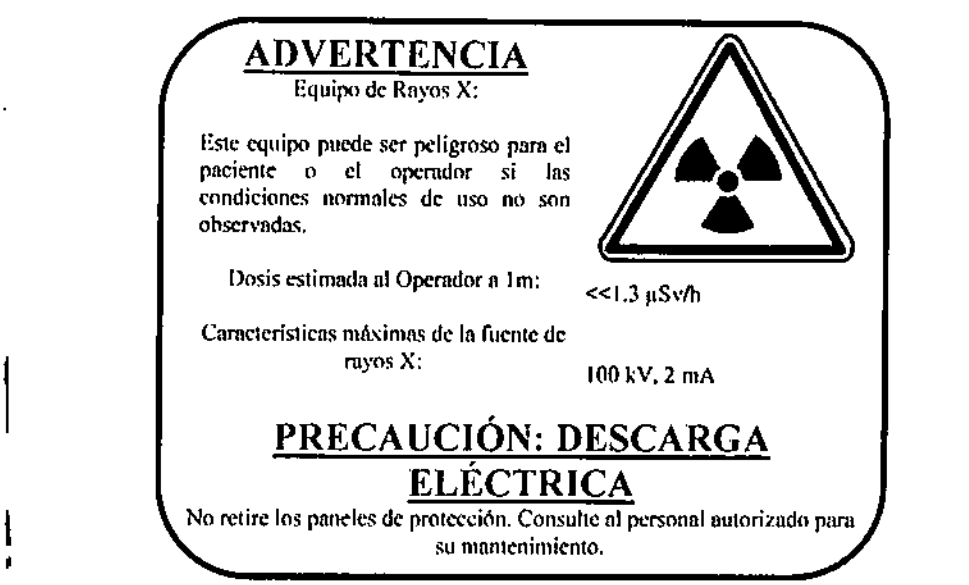

### Etiqueta de señalización de la emisión de la luz del láser

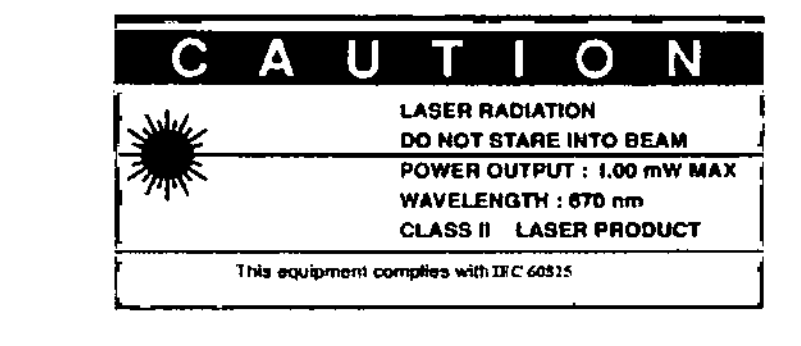

### Ooslmetros personales

Es imposible recibir o exceder la dosis máxima permitida de rayos X con los dispositivos de medición de densidad mineral ósea Medilink.

, Sin embargo, algunos servicios optan por los dosimettos personales, debido al ambiente especial que los rodea, como el uso simultáneo de los dosímetros personales para otras máquinas de rayos X. Consulte a la persona a cargo de seguridad de las radiaciones para proceder lo más fácilmente posible.

Placas filmicas y placas de dosímetro termoluminiscente (TLD) pueden ser obtenidas a requerimiento de

C un proveedor certificado en el procesamiento de los dosímetros del person<del>gl</del>oxEL ARGENT INES.A.<br>El láser no requiere el uso de un dosímetro personal. I El láser no requiere el uso de un doslmetro personal. RJANSKI TTIN A ΤU PRESIDENTS MAT. 4840 Instrucciones de Uso *ITDS-Mt:D-OJ REI',2*24

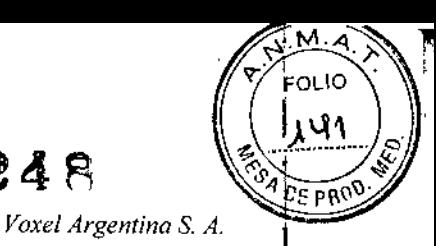

### Precauciones de seguridad

### Advertencias

 $\langle 1\!\!\!1 \rangle$ ADVERTENCIA: Todos los pacientes de sexo femenino que puedan estar embarazada no deben, bajo cualquier circunstancia, someterse a este tipo de examen sin consultar previamente y lener indicación de su médico.

ADVERTENCIA: No trate de operar el equipo sin antes leer este manual o sin haber realizado los cursos de formación con el personal del Departamento de Servicio Técnico o con un Representante local<br>autorizado de Medilink.

 $\mathbb{Z}$ ADVERTENCIA: Esta máquina produce un nivel de radiación de rayos x. Las regulaciones locales internacionales deben ser aplicadas a la instalación y utilización de la máquina.

e internacionales deben ser aplicadas a la instalación y utilización de la máquina.<br>ADVERTENCIA: Si la paciente está o podría estar embarazada, contáctese con el médico de la paciente antes de realizar el escaneo de rayos x.

ADVERTENCIA: No mire directamente a la luz láser.<br>ADVERTENCIA: No retire ningún panel para obtener acceso al interior del equipo.

&ADVERTENCIA: No utilice equipos de telefonía celular (walkie-talkies, equipos de radio, <sup>y</sup> teléfonos celulares) cerca del aparato durante su utilización, ya que esto puede causar un impacto en las mediciones.

 $\langle \underline{A} \rangle$ , ;! 'ADVERTENCIA: Si la imagen del paciente es distorsionada, fa máquina puede ser disfuncional. Referirse al capitulo «Solución de problemas».

١. ,&ADVERTENCIA: Según el artículo 3.201 de la norma 60601-1-1, el equipo del usuario no debe, instalarse en las inmediaciones de la paciente si no cumple los requisitos de la norma 60601-1 o si no está protegido por una funda aislante o un transformador de aislamiento.

### Precaucione

, 1

 $\hat{\Delta}^{\scriptscriptstyle i}$ PRECAUCIÓN: No se acueste o siente sobre el escáner para otro propósito que no sea el de escaneo.  $S$  A

PRECAUCIÓN: Permanezca en la habitación mientras realiza el escaneo.

PRECAUCIÓN: Restrinja la habitación para uso solamente del personal autorizadø

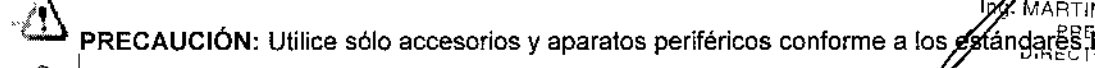

PRECAUCIÓN: Utilice sólo accesorios y aparatos periféricos conforme a los éxtándares ficameco<br>I  $\overline{\mathscr{L}}$  MAT. 4840

**i**<br>**i**<br>**if PRECAUCIÓN: Asegúrese de que los voltajes correctos estén conectados a la conexión principal.<br>***ITDS-MED-03 REV.2**Instrucciones de Uso* 

*ITDS-MED-03 REV.2 lnstrl/cciones de Uso*

VOXEL

TURJANSKI

ADVERTENCIA: Cierre la sesión desde el dispositivo cuando haya terminado de usarlo.

.& ADVERTENCIA: Monitor de la activación del generador de rayos <sup>X</sup> <sup>a</sup> través de la luz indicadora en el teclado. En caso de funcionamiento defectuoso, proceda como se indica en el capítulo: 'Solución de problemas'.

ADVERTENCIA: Antes de iniciar cualquier tipo de examen, compruebe la posición del paciente para que no obstaculice el movimiento del brazo.

ADVERTENCIA: Si se detecta un defecto en el movimiento del motor, detenga el examen y vuelva a iniciar el software.

&ADVERTENCIA: Al guardar la base de datos, pueden aparecer errores de escritura en el disco duro. En este caso, libere espacio en el disco y vuelva a intentar aplicar el procedimiento de copia de seguridad. Si el problema continua, póngase en contacto con el Departamento de Servicio Técnico local, con el Representante local de Medilink o con el Departamento de Servicio al Cliente de Medilink que le dirá qué hacer,

1i *l.* ADVERTENCIA: La lista de retroalimentación de errores que podría mostrarse en la pantalla de la computadora cuando se utiliza el software, en caso de problema, se puede encontrar al final del Manual de Usuario. Si uno de estos mensajes de error aparece, leer el código en la pantalla y consulte la tabla para identificar el problema. Guarde este código, ya que le ayudará a saber qué tipo de problema ha encontrado y permitirá al Departamento de Servicio Técnico o al Representante local de Medilink, intervenir lo más eficientemente posible si necesita asistencia.

ADVERTENCIA: Tenga en cuenta las indicaciones sobre la posición del paciente tal como se describen en el Manual de Usuario.

ADVERTENCIA: Antes de cualquier examen, asegúrese de que el conjunto de parámetros se ha configurado de acuerdo a lo requerido por el operador.

{~ ADVERTENCIA: No borrar/ modificar el Directorio «C: / MEDILlNK». El usuario es responsable de 1 los archivos que agrega y/o sobrescribe en este directorio.

### Precauciones de eliminación y disposición final del Producto

Esta etiqueta indica que, cuando el equipo se tenga que desechar, no se debe descartar con los demás desechos domésticos, sino que deberá tratarse responsablemente de tal manera de proteger la salud humana y el medio ambiente. Contáctese con el fabricante o distribuidor para mayores detalles de cómo reciclar el equipo.

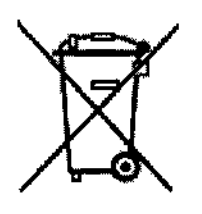

VOXEL ARG! TUR14 **BTIN** PRESI **DIRECTOR TECNICO** MAT. 4840

\_t3248

Voxel Argentina S. A

26 *ITDS-MED-03 REV.2 Instrucciones de Uso*